# **Brilliance** S221C4

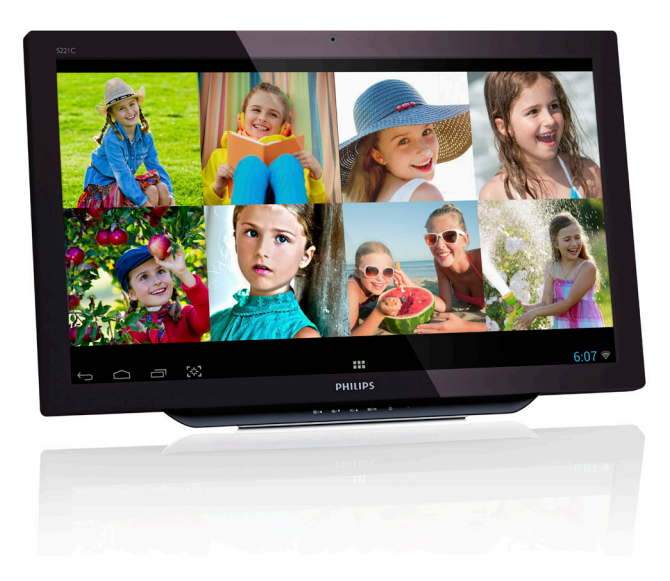

# <www.philips.com/welcome>

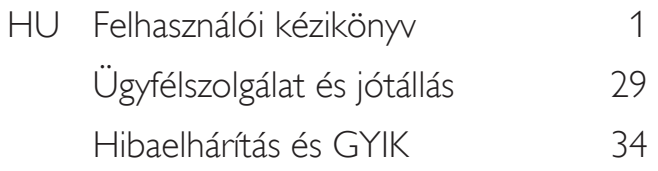

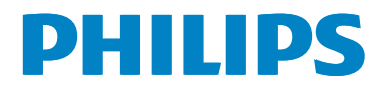

# Tartalomjegyzék

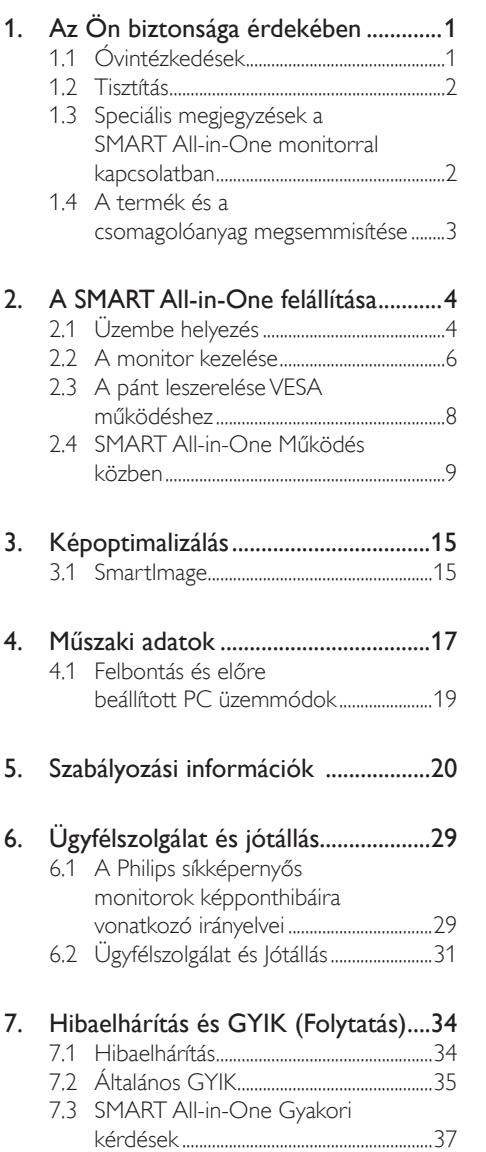

# <span id="page-2-1"></span><span id="page-2-0"></span>1. Az Ön biztonsága érdekében

Mielőtt üzemeltetné a SMART All-in-One monitort, kérjük, olvassa el figyelmesen ezt a kézikönyvet. Őrizze meg későbbi tájékozódás céljából.

#### FCC B osztályú rádiófrekvenciás zavarról szóló nyilatkozat

#### FIGYELMEZTETÉS: (AZ FCC ÁLTAL IGAZOLT TÍPUSOK ESETÉBEN)

#### MEGJEGYZÉS:

Az elvégzett tesztek eredményei alapján kijelenthető, hogy a készülék az FCC szabályainak 15. szakasza alapján megfelel a B osztályú digitális berendezésekkel szemben támasztott követelményeknek. E határértékek úgy vannak tervezve, hogy lakásban tör ténő telepítés esetén megfelelő védelmet nyújtsanak a káros interferencia ellen. Ez a berendezés rádiófrekvenciás energiát kelt, használ és sugározhat, és ha nem a használati utasításnak megfelelően helyezték üzembe és használják, károsan zavarhatja a rádiótávközlést. Azonban előfordulhat, hogy interferencia lép fel adott telepítés esetén is. Ha ez a berendezés káros interferenciát okoz a rádió- vagy televízióvételben, amely a berendezés ki- és bekapcsolásával állapítható meg, bátorítjuk a felhasználót, hogy próbálja meg korrigálni az interferenciát a következő intézkedések egyikével vagy többjével:

- 1. Irányítsa másfelé vagy helyezze át a vevőantennát.
- 2. Növelje a berendezés és a vevő közötti távolságot.
- 3. Csatlakoztassa a berendezést a vevőkészülék által használttól eltérő fázisra.
- 4. Kérje a kereskedő vagy egy tapasztalt rádió-/ TV-szerelő segítségét.

#### FIGYELEM:

- 1. A megfelelőségért felelős fél által kifejezetten jóvá nem hagyott változtatások, illetve módosítások érvényteleníthetik a felhasználó jogkörét, hogy a berendezést működtesse.
- 2. Árnyékolt csatlakozókábeleket és árnyékolt tápkábelt kell használni, hogy biztosítsák a határér tékeknek való megfelelőséget.

3. A gyár tó nem tehető felelőssé a berendezés engedély nélküli módosítása által okozott rádió- és TV-zavarokért. A felhasználó köteles az ilyen jellegű zavart megszüntetni.

#### FIGYELEM:

A tűz és áramütés veszélyének elkerülése érdekében ne tegyék ki a monitort eső vagy nedvesség hatásának. A monitor belsejében nagyfeszültségű alkatrészek vannak. Ne nyissa fel a burkolatot. Meghibásodás esetén forduljon szakemberhez.

# 1.1 Óvintézkedések

- Ne használja a SMART All-in-One monitort víz, pl. fürdőkád, kézmosó, konyhai mosogató mosdó vagy lavór közelében, nyirkos pincében vagy úszómedence mellett.
- Ne helyezze a SMART All-in-One monitort labilis kocsira, állványra vagy asztalra. Ha a SMART All-in-One leesik, személyi sérülést okozhat és a készülék súlyosan megrongálódhat. Csak a gyártó által ajánlott, illetve a SMART All-in-One monitorral értékesített kocsi vagy állvány használata javasolt.
- A monitorváz hátulján és alján lévő rések és nyílások a szellőzést segítik.A SMART All-in-One megbízható működése és a túlmelegedés elkerülése érdekében tartsa szabadon ezeket a nyílásokat. Ne helyezze a SMART All-in-One monitort ágyra, kanapéra, szőnyegre vagy hasonló felületre. Ne helyezze a SMART All-in-One monitort radiátor vagy konvektor közelébe, illetve fölé. Ne tegye a SMART All-in-One monitort könyvespolcba vagy szekrénybe, ha nem biztosítható a megfelelő szellőzés.
- A SMART All-in-One monitort csak a címkén feltüntetett feszültséggel szabad üzemeltetni. Ha nem biztos a rendelkezésre álló feszültséget illetően, lépjen kapcsolatba a kereskedővel vagy a helyi áramszolgáltatóval.

- <span id="page-3-0"></span>A SMART All-in-One monitort hárompólusú földelt dugóval látták el, amelynek harmadik érintkezője a földelő érintkező. Ez a csatlakozó biztonsági okból csak megfelelően földelt konnektorba illik. Amennyiben az Ön konnektora nem fogadja a háromvezetékes dugót, villanyszerelővel cseréltesse ki a megfelelőre, illetve használjon átalakítót a készülék biztonságos földelése érdekében. Ne hatástalanítsa a földelt csatlakozó földelését.
- • Villámlás esetén, illetve ha a készüléket hosszabb ideig nem használják, húzza ki a készülék elektromos kábelét. Ezzel megvédi a SMART All-in-One monitort az áramingadozásoktól.
- Ne terhelje túl az elosztókat vagy hosszabbítókat. A túlterhelés tüzet vagy áramütést okozhat.
- Semmiféle idegen tárgyat ne dugion a SMART All-in-One monitor burkolatán lévő résekbe! Ezzel rövidre zárhat egyes alkatrészeket, tüzet vagy áramütést okozva. Ne öntsön folyadékot a SMART All-in-One monitorra.
- Ne kísérletezzen a SMART All-in-One monitor javításával, mivel a felnyitással vagy a burkolat eltávolításával veszélyes feszültségnek vagy más veszélyeknek teheti ki magát. Bízzon minden javítást a szerviz szakképzett munkatársaira.
- A megfelelő működés érdekében a SMART All-in-One monitort kizárólag UL minősítéssel rendelkező számítógéppel használja, amely megfelelően konfigurált aljzatokkal rendelkezik és 100 - 240 V AC, Min. 5A jelzéssel van ellátva.
- A fali konnektor a berendezés közelében legyen és könnyen elérhető legyen.
- Olyan csatlakoztatott tápegységgel való használatra (19V egyenfészültségű kimenet), amely UL, CSA engedéllyel rendelkezik (csak külső tápegységgel rendelkező SMART All-in-One esetében).

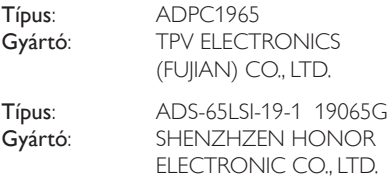

# 1.2 Tisztítás

- A burkolatot rendszeresen törölje le egy kendővel. Enyhe tisztítószerrel távolítsa el a makacs szennyeződéseket tömény tisztítószer helyett, ami károsítaná a burkolatot.
- Tisztítás közben győződjön meg arról, hogy nem jut tisztítószer a termék belsejébe. A törlőkendő puha legyen, mer ellenkező esetben megkarcolná a képernyő felületét.
- • A termék tisztítása előtt húzza ki a tápkábelt.

# 1.3 Speciális megjegyzések a SMART All-in-One monitorral kapcsolatban

A következő jelenségek normálisak a SMART All-in-One monitor esetében, és nem a meghibásodás jelei.

#### **S** Megjegyzés

- A fénycsöves világítás jellegéből fakadóan a képernyő vibrálhat az üzembe helyezést követően. Kapcsolja ki az Üzemkapcsolót, majd kapcsolja ismét be, hogy meggyőződjön, eltűnt a vibrálás.
- Az asztalhoz felhasznált háttértől függően kissé egyenetlen lehet a képernyő fényereje.
- Az LCD-képernyő tényleges képpontjainak száma 99,99% vagy annál nagyobb érték. Tartalmazhat 0,01% vagy kevesebb arányban foltokat, illetve hiányzó vagy állandóan világító képpontot.
- Az LCD-monitor működési jellemzői miatt, ha ugyanazt a képet jeleníti meg órákig, annak utóképe a képernyőn maradhat, miután új képre vált. A SMART All-in-One monitor lassan helyreáll ebből az állapotból.
- Ha a képernyő fekete lesz vagy villog, illetve ha nem világít többé, a javítás érdekében lépjen kapcsolatba a forgalmazóval vagy szervizközponttal. Ne kísérelje meg saját maga megjavítani a képernyőt!

# <span id="page-4-0"></span>1.4 A termék és a csomagolóanyag megsemmisítése

Elektromos és elektronikus berendezések hulladékai - WEEE

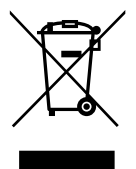

This marking on the product or on its packaging illustrates that, under European Directive 2012/19/EU governing used electrical and electronic appliances, this product may not be disposed of with normal household waste. You are responsible for disposal of this equipment through a designated waste electrical and electronic equipment collection. To determine the locations for dropping off such waste electrical and electronic, contact your local government office, the waste disposal organization that serves your household or the store at which you purchased the product.

Your new SMART All-in-One contains materials that can be recycled and reused. Specialized companies can recycle your product to increase the amount of reusable materials and to minimize the amount to be disposed of.

All redundant packing material has been omitted. We have done our utmost to make the packaging easily separable into mono materials.

Please find out about the local regulations on how to dispose of your old SMART All-in-One and packing from your sales representative.

#### Taking back/Recycling Information for Customers

Philips establishes technically and economically viable objectives to optimize the environmental performance of the organization's product, service and activities.

From the planning, design and production stages, Philips emphasizes the important of making products that can easily be recycled. At Philips, end-of-life management primarily entails participation in national take-back initiatives and recycling programs whenever possible, preferably in cooperation with competitors, which recycle all materials (products and related packaging material) in accordance with all Environmental Laws and taking back program with the contractor company.

Your display is manufactured with high quality materials and components which can be recycled and reused.

To learn more about our recycling program please visit: [http://www.philips.](http://www.philips.com/sites/philipsglobal/about/sustainability/ourenvironment/productrecyclingservices.page) [com/sites/philipsglobal/about/sustainability/](http://www.philips.com/sites/philipsglobal/about/sustainability/ourenvironment/productrecyclingservices.page) [ourenvironment/productrecyclingservices.page.](http://www.philips.com/sites/philipsglobal/about/sustainability/ourenvironment/productrecyclingservices.page)

# <span id="page-5-0"></span>2. A SMART All-in-One felállítása

## 2.1 Üzembe helyezés

#### 1 A csomag tartalma

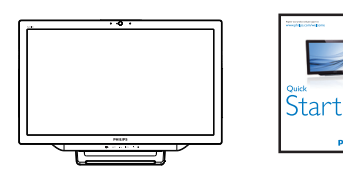

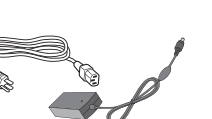

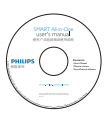

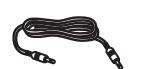

AC/DC adapter

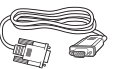

Audió kábel (opcionális) VGA-kábel (opcionális)

## **S** Megjegyzés

- Kizárólag a Philips által mellékelt AC/DC adaptert használja.
- Ne telepítse a SMART All-in-One monitort hőforrások, mint például radiátor vagy légszállító vezetékek mellé, közvetlen napsugárzásnak kitett helyre, illetve poros vagy szélsőséges rezgésnek, illetve ütődésnek kitett helyre.
- Őrizze meg az eredeti szállítókartont és csomagolóanyagokat, mivel hasznosak lehetnek a monitor későbbi szállítása alkalmával.
- A lehető legnagyobb védelem érdekében az eredeti gyári csomagolás szerint csomagolja vissza a monitort.
- A SMART All-in-One újszerű állapotban tartása érdekében rendszeresen tisztítsa puha kendővel.A nehezen eltávolítható szennyeződésekhez híg szappanoldattal enyhén megnedvesített kendőt használjon. Ne használjon erős oldószert, mint például hígítót, benzint vagy súrolószert, mivel

ezek károsíthatják a készülék burkolatát. Biztonsági óvintézkedésként tisztítás előtt mindig húzza ki a SMART All-in-One tápkábelét.

- Ne karcolja meg a képernyőt kemény tárgyakkal, mert véglegesen megsérülhet.
- Ne engedje, hogy folyadék jusson a monitor belsejébe, mert ettől megsérülnek a részegységek.
- **2** Csatlakoztatás

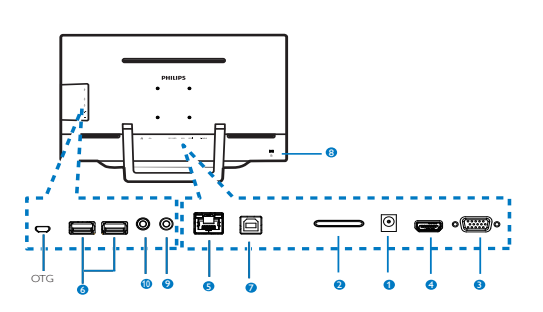

- 1 Tápcsatlakozó (DC) aljzat
- <sup>2</sup> SDHC kártyanyílás
- 3 VGA-bemenet (D-Sub)
- **4** MHL-HDMI bemenet
- **6** LAN-csatlakozó (RJ-45)
- **6** USB Downstream (Type-A)
- **7** USB Upstream (Type-B)
- 8 Kensington lopásgátló zár
- 9 Fülhallgató kimenet (3,5 mm-es sztereó)
- 10 Audió bemenet (3,5 mm-es sztereó)

#### Helyezze be az SD-kártyát

- 1. Húzza ki a tápkábelt.
- 2. Helyezze be az SDHC-memóriakártyát a kártyanyílásba.

#### Csatlakoztatás a VGA/MHL-HDMI-bemenethez

1. Csatlakoztasson VGA- vagy MHL-HDMIkábelt a PC-től vagy AV-eszköztől a SMART All-in-One monitorhoz.

#### 2. A monitor beállítása

- 2. Szorosan csatlakoztassa a hálózati tápkábelt a SMART All-in-One monitorhoz, majd nyomja meg a főkapcsoló gombot.
- 3. A SMART All-in-One bekapcsolódik és a korábban választott forrásra vált.
- 4. Nyomja meg a bemenet gombot  $\bigoplus$  a VGA vagy MHL-HDMI jelforrás kiválasztásához.

#### Csatlakozzon WiFi-n vagy Etherneten SMART All-in-One bemenethez

- 1. Csatlakoztasson RJ-45 LAN-kábelt a LANporthoz vezetékes kapcsolat létesítéséhez.
- 2. Szorosan csatlakoztassa a hálózati tápkábelt a SMART All-in-One monitorhoz, majd nyomja meg a főkapcsoló gombot.
- 3. A SMART All-in-One bekapcsolódik és a korábban választott forrásra vált.
- 4. Nyomja meg a bemenet gombot  $\bigoplus$ gombot az Android forrás kiválasztásához.
- 5. Kapcsolja be a WiFi vagy Ethernet funkciót az Android rendszerbeállítások képernyőn.

### **B** A nézőszög beállítása

Az optimális nézőszög beállításához tanácsos szemből néznie a SMART All-in-One monitort, majd saját igénye szerint beállítania a SMART All-in-One monitor szögét.

A SMART All-in-One monitor nézőszögének beállítási tartománya 12°-tól 54°-ig terjed.

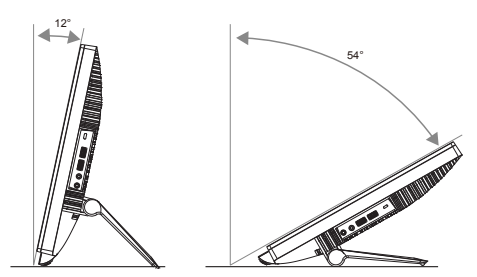

## **G** Megjegyzés

- A monitor látószögének állítása közben ne érintse az LCD-panel felületét. Ettől megsérülhet vagy eltörhet az LCD-panel.
- A szög beállításánál ügyeljen, nehogy becsípődjön az ujja vagy keze.
- lavasolt szilárd ponthoz rögzíteni az állványt, ha a dőlésszög legalább 12°.
- Ne állítsa a dőlésszöget kevesebb mint 12°ra.A monitor eldőlhet a labilis helyzet miatt.
- A fényes kávával rendelkező megjelenítők esetében a felhasználóknak tanácsos figyelembe venni a megjelenítő elhelyezését, mivel a káva zavaró fényvisszaverődést okozhat a környezeti fények és fényes felületek miatt.

# <span id="page-7-0"></span>2.2 A monitor kezelése

A SMART All-in-One monitor különálló SMART All-in-One monitorként használható Android rendszer alatt PC-kapcsolat igénye nélkül, illetve normál PC monitorként, ha PC-hez csatlakoztatja.

#### Előlapi kezelőszervek

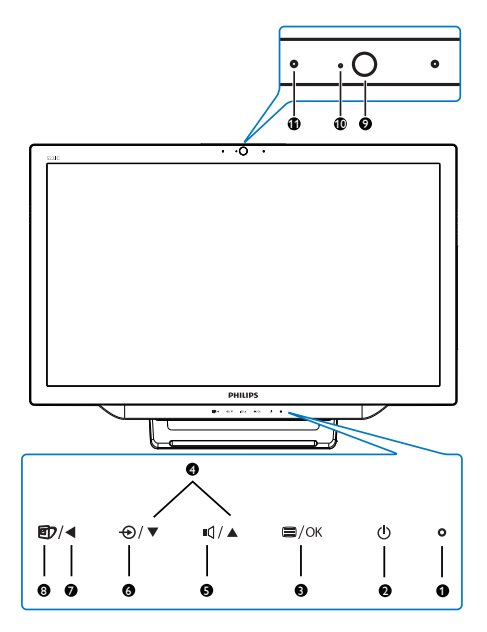

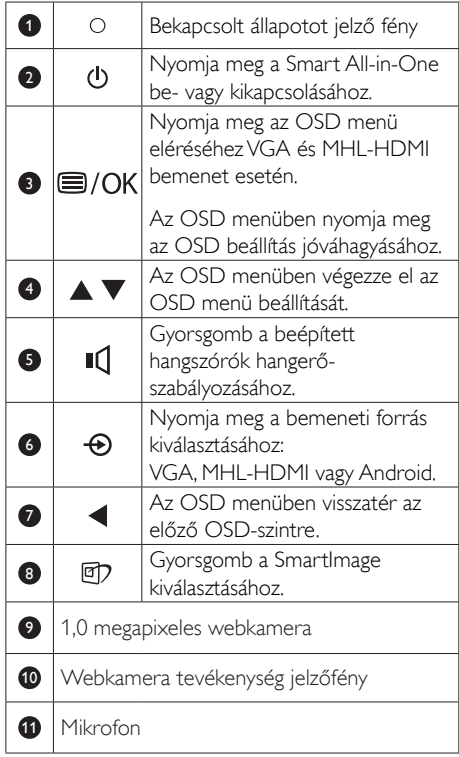

#### 2 Az OSD menü leírása

#### Mi az a képernyőn megjelenő menü (OSD)?

Valamennyi Philips SMART All-in-One monitor rendelkezik képernyőn megjelenő (OSD) menüvel. Lehetővé teszi a felhasználó számára a képernyő teljesítményének beállítását, illetve a monitor funkcióinak közvetlen kiválasztását a képernyőn megjelenő utasítás-ablakban.

#### Belépés az OSD menübe

- 1. Nyomja meg a **g** gyorsgombot az előlapon.
- 2. Nyomja meg a  $\blacktriangle \blacktriangledown$  gombot a menülehetőségek kiválasztásához.
- 3. Nyomja meg a **g** gombot a kiválasztott OSD elem megerősítéséhez.
- 4. Nyomja meg a **s** gombot az OSD menü előző szintjére lépéshez.
- 5. Nyomja meg többször a gombot, hogy kilépjen az OSD menüből.

A felhasználóbarát OSD menüt az alábbi ábrán láthatja:

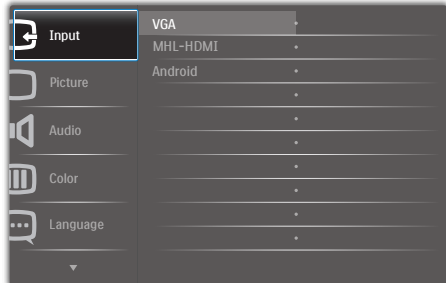

#### Az OSD menüszerkezet

Íme, az OSD menüszerkezet átfogó nézete, amelyet referenciának használhat, amikor később szeretne módosításokat végezni.

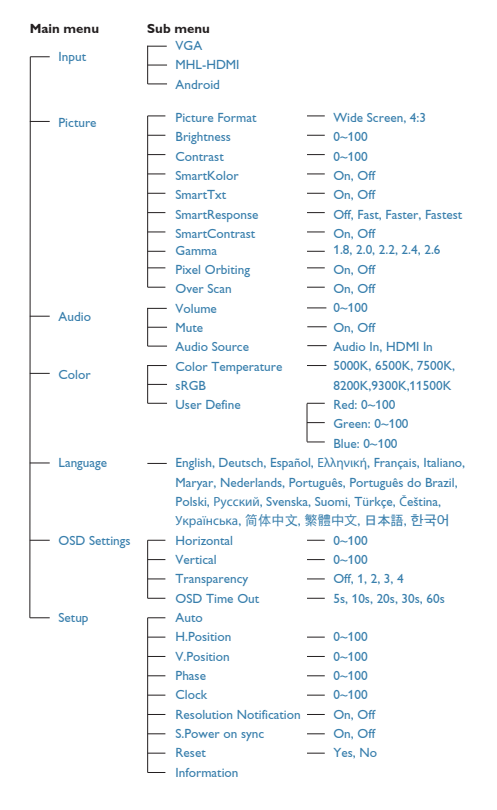

#### <sup>3</sup> Felbontással kapcsolatos nyilatkozat

A monitor optimális teljesítményét saját felbontása, azaz 1920 × 1080 @ 60Hz képfrissítés mellett nyújtja.

A saját felbontásra vonatkozó figyelmeztetés kikapcsolható az OSD menü Beállítás menütételében.

# <span id="page-9-0"></span>2.3 A pánt leszerelése VESA működéshez

Mielőtt elkezdené leválasztani a pántot, kövesse az alábbi utasításokat, hogy elkerülje a megrongálódás és sérülés minden formáját.

1. Helyezze a monitort a kijelzőpanellel lefelé egy sima felületre. Figyeljen oda, nehogy megkarcolja vagy megsértse a kijelzőt.

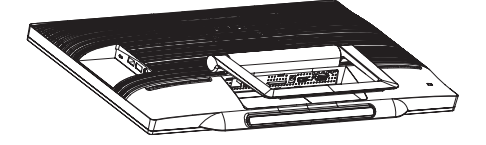

2. Az ujjával óvatosan nyomja össze a pántfedelet, amíg az akasztó ki nem csúszik a nyílásból.

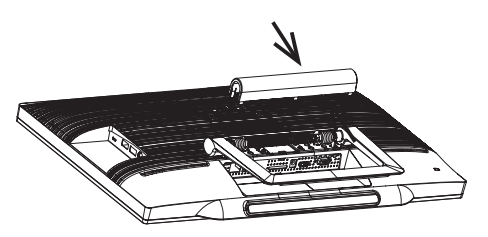

3. Csavarhúzó segítségével lazítsa meg a 4 csavart.

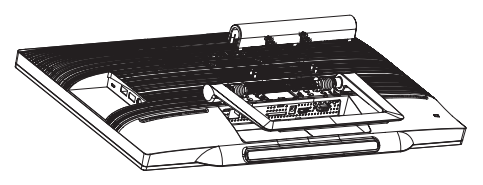

4. Vegye le a talpat a monitorvázról.

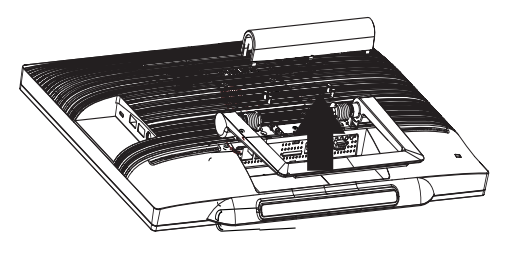

### **S** Megjegyzés

Ez a monitor 75 mm x 75 mm-es VESAkompatibilis rögzítőfelületet tud fogadni.

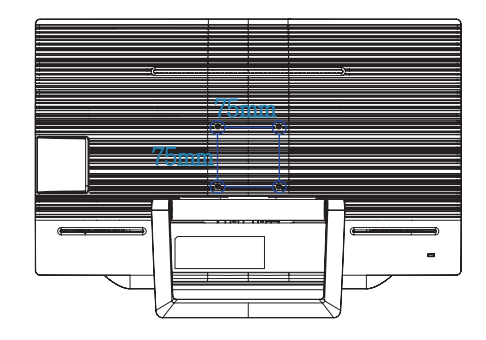

# <span id="page-10-0"></span>2.4 SMART All-in-One Működés közben

A Philips SMART All-in-One eszközhöz érintőpanel technológiát alkalmazó Android rendszer jár, aminek köszönhetően különálló PC-ként működtethető. Nem igényel PC csatlakozást, és mozdulatokkal vezérelhető, azaz a panel érintésével elemek kiválasztásához és megerősítéshez.Az Android Home screen (képernyő) megnyitásához nyomja meg a  $\bigoplus$  gyorsgombot az előlapon, és válassza az Androidot mint bemeneti forrást.

# 2.4-1 Home screen (Kezdőlap)

A képernyő Home screen (Kezdőlap) öt különálló ablaktáblából áll. Ha a képernyőt megérinti és elhúzza rajta az ujját, balra vagy jobbra mozoghat a központi Home screen (képernyőn), és megkeresheti a többi minialkalmazást, parancsikont és egyéb elemet az egyes képernyőtáblákon.

Az egyes képernyőtáblákon parancsikonokat és minialkalmazásokat adhat hozzá, illetve módosíthatja az egyes táblák háttérképét.

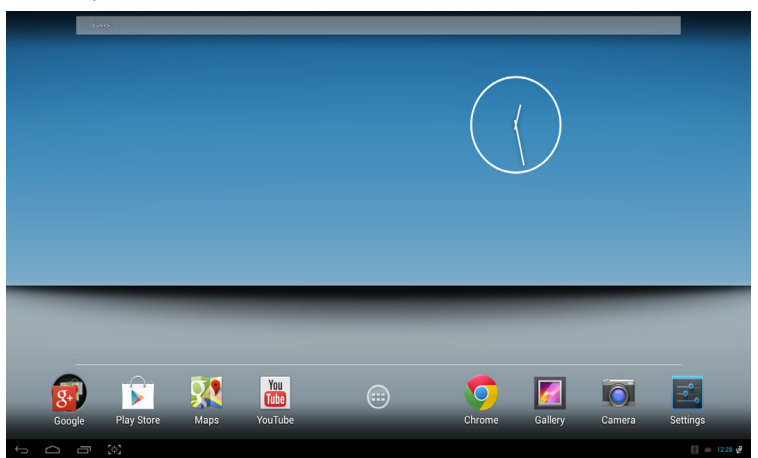

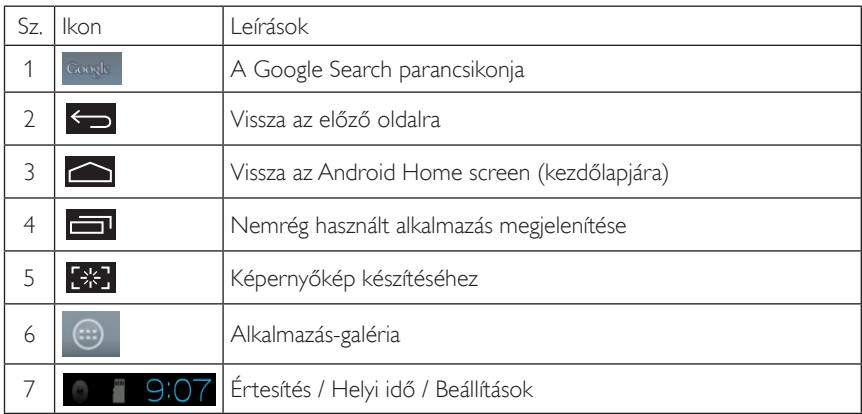

# 2.4-2 A Home screen (Kezdőlap) személyre szabása

A Home screen (kezdőlapon) tetszés szerint hozhat létre ikonokat alkalmazásainak és parancsikonjainak szervezéséhez, illetve minialkalmazásokat helyezhet el rajta. A háttérkép is módosítható.

#### Új elem felvétele a Home screen (Kezdőlapra):

- 1. Érintse meg a  $\bigcirc$  ikont a rendszersávon, hogy az APPS (ALKALMAZÁSOK) menüképernyőre lépjen.
- 2. Válassza az [APPS] (ALKALMAZÁSOK) vagy [WIDGETS] elemet.
- 3. Érintse hosszan az elemet, amíg nagyítva nem jelenik meg. Húzza az elemet a Home screen (Kezdőlap) kívánt pontjára.

#### Elem mozgatása a Home screen (Kezdőlapon):

- 1. Érintse hosszan az elemet, amíg nagyítva nem jelenik meg.
- 2. Húzza az elemet a Home screen (Kezdőlap) kívánt pontjára.

#### Elem eltávolítása a Home screen (Kezdőlapról):

- 1. Érintse hosszan az elemet, amíg nagyítva nem jelenik meg. Megjelenik a Trash Can (Lomtár) ikon.
- 2. Húzza az elemet a Trash Can (Lomtár) ikonra, hogy törölhesse a Kezdőlapról (Kezdőlapról).

#### A háttérkép módosítása:

- 1. Hosszan érintsen meg (kattintás és tartás) egy üres területet a Home screen (Kezdőlapon).
- 2. Megjelenik a **[Choose wallpaper from] (Háttérkép választása**) konfiguráló képernyő.
- 3. Kattintson az egyik háttérkép forrásra a [Gallery] (Galéria), [Live Wallpapers] (Élő háttérképek), [Select] (Választás) vagy [Wallpapers] (Háttérképek) közül.
- 4. A kiválasztott háttérkép forrásképenyőn válasszon ki egy elemet és kattintson a [Set wallpaper] (Háttérkép beállítása) gombra a háttérkép módosításához.Vagy kattintson jobb gombbal a háttérkép forrásképernyőből történő kilépéshez és a kezdőlapra történő visszatéréshez.
- 5. Egyes háttérképek lehetővé teszik a háttérkép színének módosítását mint pl. a [Magic Smoke]. Ha a [Settings…] (Beállítások...) parancssor jelenik meg a képernyőn, érintse meg, amire megjelenik a [Tap to change] (Érintés a módosításhoz) parancssor a képernyő tetején. Érintse meg a képernyőt a konfiguráláshoz és a különféle színek léptetéséhez.
- 6. A  $\blacktriangleright$  gombra kattintva visszatérhet az előző képernyőre a módosítások elvetése mellett.

## **S** Megjegyzés

Mind az öt Home screen (Kezdőlap) tábla ugyanazzal a háttérrel rendelkezik. Eltérő háttérképet nem állíthat be rajtuk.

# 2.4-3 Google keresés

1. Kattintson a **Romako ikonra Home screen (Kezdőlap)** képernyőn. Megjelenik a virtuális billentyűzet.

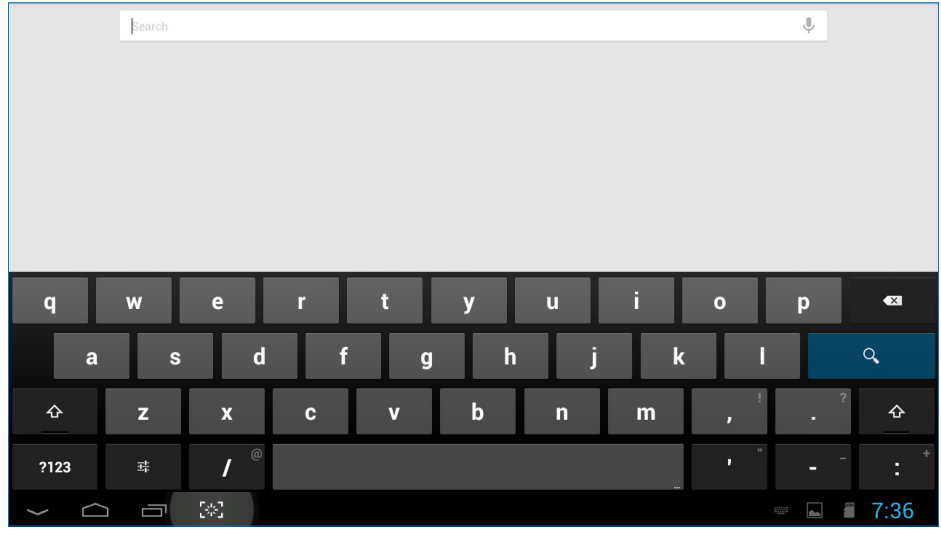

- 2. Gépeljen egy kulcsszót vagy szöveget az URL dobozba. Gépelés közben megjelennek a begépelt szövegnek megfelelő részleges vagy teljes találatok.
- 3. Görgesse a felsorolt keresési eredményeket, majd kattintson a kívánt elemre.
- 4. Megjelenik a keresésnek megfelelő alkalmazás vagy egyező webhivatkozásokkal rendelkező böngésző.
- 5. Kattintson a kívánt hivatkozásra, ha weboldalt kíván megtekinteni.

#### **S** Megjegyzés

• A keresőmotor országtól függően eltérhet.

# 2.4-4 APPS (ALKALMAZÁSOK) menüképernyő

1. Kattintson a  $\boxed{...}$  ikonra a rendszersávon, hogy az APPS (ALKALMAZÁSOK) menüképernyőre lépjen.

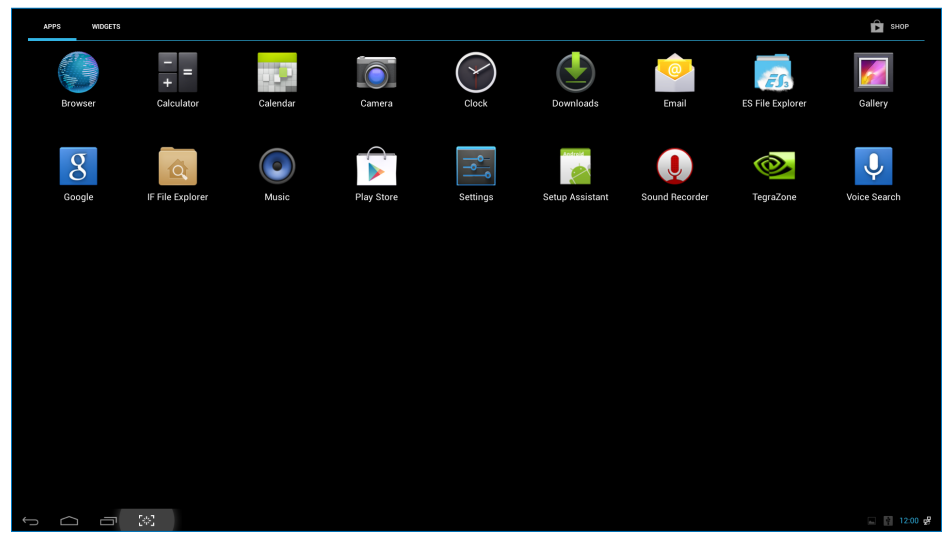

- 2. Kattintson az alkalmazás ikonjára a megnyitásához.
- 3. Kattintson a ikonra, hogy visszatérhessen a Home screen (Kezdőlapra), vagy kattintson a konra, hogy visszatérhessen az előző képernyőre.

# 2.4-5 Android rendszerbeállítások

Kattintson a **Settings** ikonra a középső Android Home screen (Kezdőlap) képernyőn.

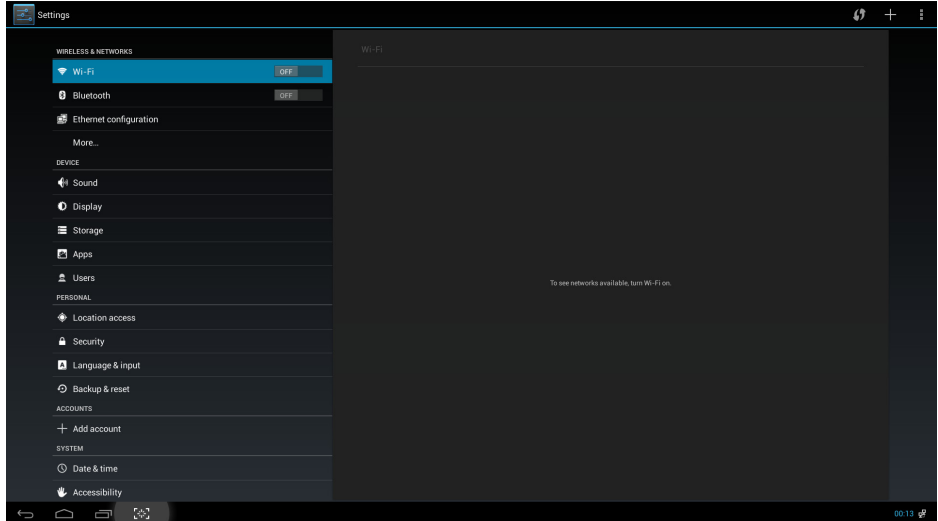

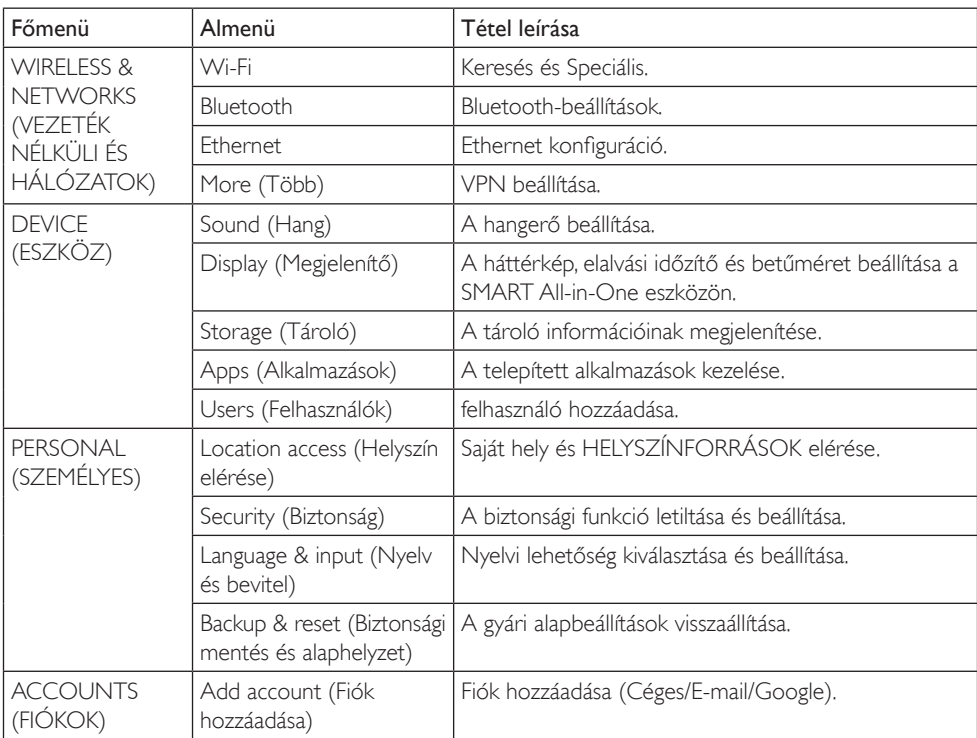

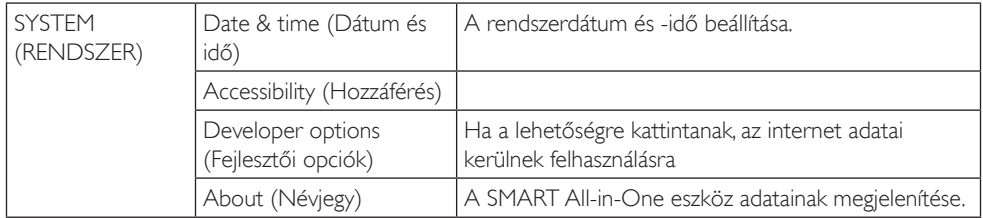

## Megjegyzés

• A grafika csak illusztráció. Országtól függően eltérhetnek. Kérjük, tekintse meg a tényleges termékeket.

# <span id="page-16-0"></span>3. Képoptimalizálás

## $\blacksquare$  Mi az?

A SmartImage előre beállított értékekkel optimalizálja a megjelenítést a különféle tartalomnak megfelelően és valós időben, dinamikusan állítja a fényerőt, kontrasztot, színhőmérsékletet és élességet.Akár szöveges alkalmazásokkal dolgozik, akár képeket jelenít meg, vagy videót néz, a Philips SmartImage nagyszerű, optimalizált teljesítményt nyújt.

#### 2 Miért van szükségem rá?

Bármilyen monitorral szemben az a kívánalom, hogy kedvenc tartalmát optimálisan jelenítse meg. A Smartlmage szoftver valós időben, dinamikusan állítja a fényerőt, kontrasztot, színt és élességet a lehető legjobb monitornézési élmény érdekében.

## <sup>3</sup> Hogyan működik?

A SmartImage egy élenjáró Philips technológia, amely elemzi a képernyőn megjelenített tartalmat. A SmartImage az Ön által kiválasztott üzemmód alapján, dinamikusan javítja a képek kontrasztját, színtelítettségét és élességét a lehető legjobb megjelenítés érdekében – mindezt valós időben, egyetlen gombnyomásra.

# 3.1 SmartImage

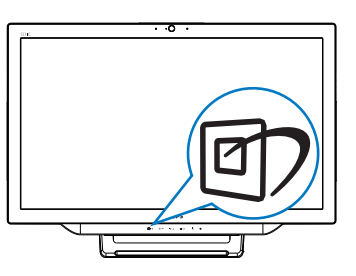

- 1. Nyomja meg a  $\overline{\mathfrak{D}}$  gyorsgombot a SmartImage OSD indításához.
- 2. Nyomja meg a  $\blacktriangledown$  vagy  $\blacktriangle$  gombot valamelyik SmartImage beállítás kiválasztásához.
- 3. A SmartImage OSD 5 másodpercig a képernyőn marad, illetve az **s** gomb

megnyomásával is megerősítheti a kiválasztást.

4. Ha a Smartimage engedélyezve van, az sRGB beállítási lehetőség automatikusan letiltásra kerül. Az sRGB használatához először le kell tiltania a SmartImage funkciót az {Off} (Kikapcsolva) lehetőség választásával.

Hét üzemmód közül választhat:Text (Szöveg), Office (Iroda), Photo (Fotók), Movie (Filmek), Game (Játék), Economy (Gazdaságos) és Off (Kikapcsolva).

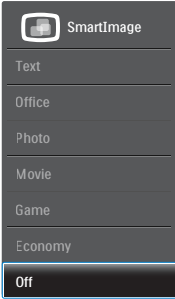

- Text (Szöveg): lavítia a szöveges alkalmazások, mint pl. PDF e-könyvek, olvashatóságát. Egy különleges algoritmus alkalmazásával, amely növeli a szöveges tartalom kontrasztját és körvonalainak élességét, a megjelenítő optimálisan jeleníti meg a szöveget a megerőltetés nélküli olvasáshoz a fényerő, kontraszt és színhőmérséklet beállítása révén.
- Office (Iroda): javítja a szöveges kijelzést és visszafogja a fényerőt a jobb olvashatóság és a szem-megerőltetés csökkentése érdekében. Ez az üzemmód jelentős mértékben javítja az olvashatóságot és termelékenységet, amikor számolótáblákkal, PDF fájlokkal, beolvasott cikkekkel vagy egyéb általános irodai alkalmazásokkal dolgozik.
- Photo (Fotók): Ez a profil egyesíti a színtelítettség, dinamikus kontraszt- és élességjavítást, így a fotók és egyéb képek kiemelkedő tisztasággal és ragyogó színekben jelennek meg – mindezt képzaj és fakult színek nélkül.

- Movie (Filmek): A felerősített fényerősség, nagyobb színtelítettség, dinamikus kontraszt és a borotvaéles kép a videók sötétebb területein minden részletet megjelenít anélkül, hogy a fényesebb területeken elmosná a színeket, így dinamikus természetes ér tékeket alkalmaz a lehető legjobb videomegjelenítés érdekében.
- Game (Játék): Válassza ezt az üzemmódot, hogy felgyorsítsa a válaszidőt, csökkentse a képernyőn gyorsan mozgó tárgyak elmosódott körvonalát, feljavítsa a kontrasztarányt a fényesebb és sötétebb területeken. Ez az üzemmód nyújtja a legjobb teljesítményt a játékok megszállottjainak.
- Economy (Gazdaságos): Ebben az üzemmódban megtörténik a fényerő és a kontraszt beállítása a háttérvilágítás finomhangolása mellett, a mindennapi irodai alkalmazások ideális megjelenítése és a kisebb energiafogyasztás érdekében.
- • Off (Kikapcsolva): Nincs SmartImage általi optimalizálás.
- LCD panel típusa: ADS 2x USB Downstream (Type-A)

# <span id="page-18-0"></span>4. Műszaki adatok

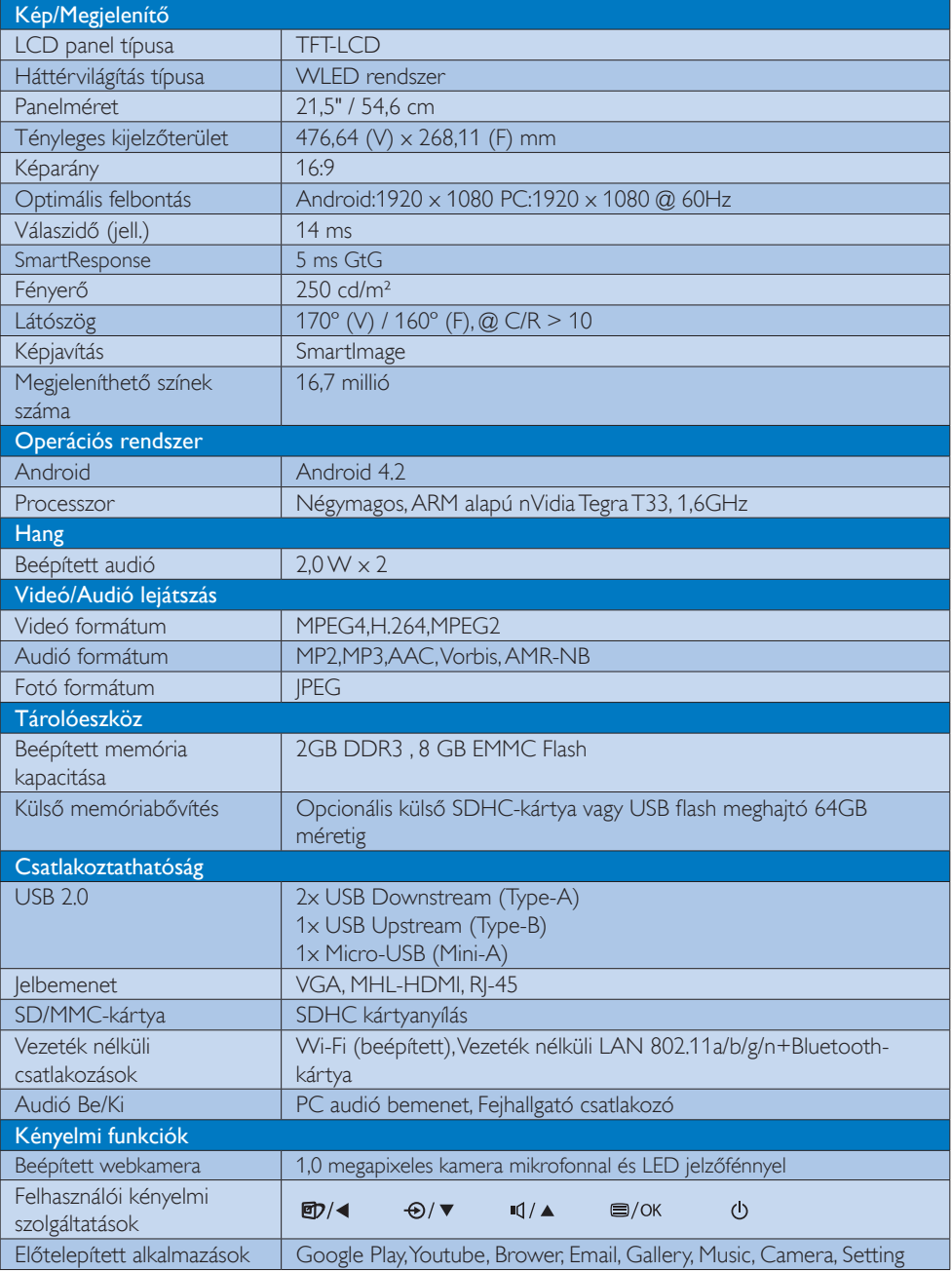

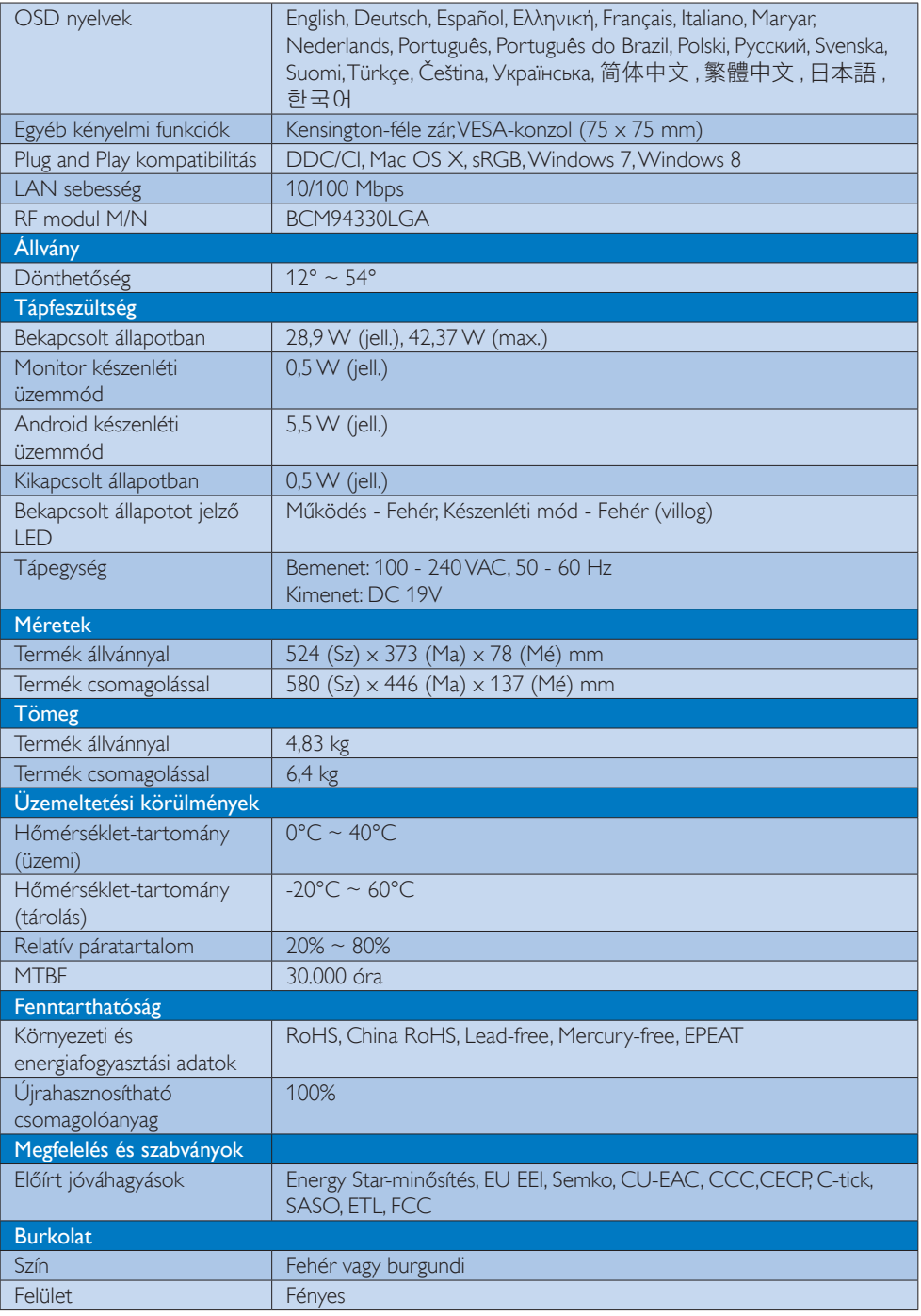

# <span id="page-20-0"></span>4.1 Felbontás és előre beállított PC üzemmódok

#### **Maximális felbontás**

1920 x 1080 @ 60Hz (analóg bemenet) 1920 x 1080 @ 60Hz (digitális bemenet)

#### <sup>2</sup> Ajánlott felbontás

 $1920 \times 1080$  @ 60Hz (digitális bemenet)

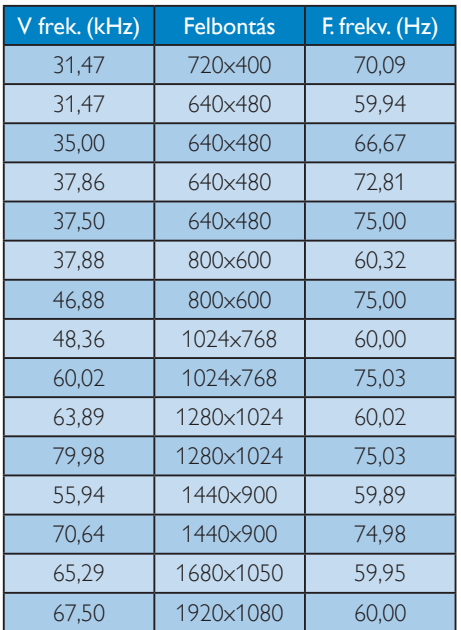

## **S** Megjegyzés

Vegye figyelembe, hogy a monitor optimális teljesítményét saját felbontása, azaz 1920 x 1080 @ 60 Hz képfrissítés mellett nyújtja.A lehető legjobb képminőség érdekében ezt a felbontást használja.

# <span id="page-21-0"></span>5. Szabályozási információk

#### EPEAT

(<www.epeat.net>)

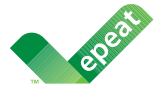

The EPEAT (Electronic Product Environmental Assessment Tool) program evaluates computer

desktops, laptops, and monitors based on 51 environmental criteria developed through an extensive stakeholder consensus process supported by US EPA.

EPEAT system helps purchasers in the public and private sectors evaluate, compare and select desktop computers, notebooks and monitors based on their environmental attributes. EPEAT also provides a clear and consistent set of performance criteria for the design of products, and provides an opportunity for manufacturers to secure market recognition for efforts to reduce the environmental impact of its products.

#### Benefits of EPEAT

Reduce use of primary materials Reduce use of toxic materials

Avoid the disposal of hazardous waste EPEAT'S requirement that all registered products meet ENERGY STAR's energy efficiency specifications, means that these products will consume less energy throughout their life.

#### CE Declaration of Conformity

This product is in conformity with the following standards

- • EN60950-1:2006+A11:2009+A1:20 10+A12:2011 (Safety requirement of Information Technology Equipment).
- EN55022:2010 (Radio Disturbance requirement of Information Technology Equipment).
- EN55024:2010 (Immunity requirement of Information Technology Equipment).
- • EN61000-3-2:2006 +A1:2009+A2:2009 (Limits for Harmonic Current Emission).
- EN61000-3-3:2008 (Limitation of Voltage Fluctuation and Flicker) following provisions of directives applicable.
- EN 50581:2012 (Technical documentation for the assessment of electrical and electronic products with respect to the restriction of hazardous substances).
- 2006/95/EC (Low Voltage Directive).
- 2004/108/EC (EMC Directive).
- 2009/125/EC (ErP Directive, EC No. 1275/2008 Implementing Directive for Standby and Off mode power consumption).
- 2011/65/EU (RoHS Directive) and is produced by a manufacturing organization on ISO9000 level.

#### Energy Star Declaration

#### (<www.energystar.gov>)

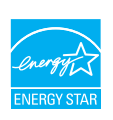

As an ENERGY STAR® Partner, we have determined that this product meets the ENERGY STAR® guidelines for energy efficiency.

# **∈** Note

We recommend you switch off the monitor when it is not in use for a long time.

#### Federal Communications Commission (FCC) Notice (U.S. Only)

- $\bigoplus$  This equipment has been tested and found to comply with the limits for a Class B digital device, pursuant to Part 15 of the FCC Rules. These limits are designed to provide reasonable protection against harmful interference in a residential installation. This equipment generates, uses and can radiate radio frequency energy and, if not installed and used in accordance with the instructions, may cause harmful interference to radio communications. However, there is no guarantee that interference will not occur in a particular installation. If this equipment does cause harmful interference to radio or television reception, which can be determined by turning the equipment off and on, the user is encouraged to try to correct the interference by one or more of the following measures:
- Reorient or relocate the receiving antenna.
- Increase the separation between the equipment and receiver.
- Connect the equipment into an outlet on a circuit different from that to which the receiver is connected.
- Consult the dealer or an experienced radio/TV technician for help.

 Changes or modifications not expressly approved by the party responsible for compliance could void the user's authority to operate the equipment.

Use only RF shielded cable that was supplied with the monitor when connecting this monitor to a computer device.

To prevent damage which may result in fire or shock hazard, do not expose this appliance to rain or excessive moisture.

THIS CLASS B DIGITAL APPARATUS MEETS ALL REQUIREMENTS OFTHE CANADIAN INTERFERENCE-CAUSING EQUIPMENT REGULATIONS.

#### FCC Declaration of Conformity

Declaration of Conformity for Products Marked with FCC Logo,

#### United States Only

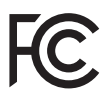

This device complies with Part 15 of the FCC Rules. Operation is subject to the following two conditions: (1) this device may not cause harmful interference, and (2) this device must accept any interference received, including interference that may cause undesired operation.

#### Commission Federale de la Communication (FCC Declaration)

Cet équipement a été testé et déclaré conforme auxlimites des appareils numériques de class B,aux termes de l'ar ticle 15 Des règles de la FCC. Ces limites sont conçues de façon à fourir une protection raisonnable contre les interférences nuisibles dans le cadre d'une installation résidentielle. CET appareil produit, utilise et peut émettre des hyperfréquences qui, si l'appareil n'est pas installé et utilisé selon les consignes données, peuvent causer des interférences nuisibles aux communications radio.

Cependant, rien ne peut garantir l'absence d'interférences dans le cadre d'une installation particulière. Si cet appareil est la cause d'interférences nuisibles pour la réception des signaux de radio ou de télévision, ce qui peut être décelé en fermant l'équipement, puis en le remettant en fonction, l'utilisateur pourrait essayer de corriger la situation en prenant les mesures suivantes:

- Réorienter ou déplacer l'antenne de réception.
- Augmenter la distance entre l'équipement et le récepteur.
- Brancher l'équipement sur un autre circuit que celui utilisé par le récepteur.
- Demander l'aide du marchand ou d'un technicien chevronné en radio/télévision.
- **O** Toutes modifications n'ayant pas reçu l'approbation des services compétents en matière de conformité est susceptible d'interdire à l'utilisateur l'usage du présent équipement.

N'utiliser que des câbles RF armés pour les connections avec des ordinateurs ou périphériques.

CET APPAREIL NUMERIQUE DE LA CLASSE B RESPECTETOUTES LES EXIGENCES DU REGI EMENT SUR LE MATERIEL BROUILLEUR DU CANADA.

CAN ICES-3 (B)/ NMB-3 (B)

#### EN 55022 Compliance (Czech Republic Only)

This device belongs to category B devices as described in EN 55022, unless it is specifically stated that it is a Class A device on the specification label. The following applies to<br>devices in Class A device on the specification label. The following applies to<br>devices in Class A of EN 55022 (radius of protect device is obliged to take all steps necessary to remove sources of interference to telecommunication or other devices.

Pokud není na tvoovém štítku počítače uvedeno, že spadá do do třídy A podle EN 55022. s on the main that the extra state position of the state of the state of the state of the state of the state o<br>The state state of the state of the state of the state of the zame and the state of the state of the state of<br>T jiných zařízení je uživatel povinnen provést taková opatřaní, aby rušení odstranil.

#### Polish Center for Testing and Certification **Notice**

The equipment should draw power from a socket with an attached protection circuit (a three-prong socket).All equipment that works together (computer, monitor, printer, and so on) should have the same power supply source.

The phasing conductor of the room's electrical installation should have a reserve short-circuit protection device in the form of a fuse with a nominal value no larger than 16 amperes (A).

To completely switch off the equipment, the power supply cable must be removed from the power supply socket, which should be located near the equipment and easily accessible.

A protection mark "B" confirms that the equipment is in compliance with the protection usage requirements of standards PN-93/T-42107 and PN-89/E-06251.

#### Wymagania Polskiego Centrum Badań i Certyfikacji

Wymagania Polskiego Centrum Badań i Certyfikacji<br>Urządzenie powinno być zasilane z gniazda z przyłączonym obwodem ochronnym (gniazdo z kolikiem). Współpracujące ze sobą urządzenia (komputer, monitor, drukarka) powinny być

Instalacja elektryczna pomieszczenia powinna zawierać w przewodzie fazowym rezerwową ochronę<br>przed zwarciami, w postaci bezpiecznika o wartości znamionowej nie większej niż 16A (amperów). Machine State Composition of the Machine State Community and State State Composition of the State Composition of National According Composition and Machine Composition of the Passibility of the Passibility of the State Pay Znak bezpieczeństwa "B" potwierdza zgodność urządzenia z wymaganiami bezpieczeństwa<br>użytkowania zawartymi w PN-93/T-42107 i PN-89/E-06251.

#### Pozostałe instrukcje bezpieczeństwa

- Nie należy używać wtyczek adapterowych lub usuwać kołka obwodu ochronnego z wtyczki.<br>Jeżeli konisczne jest użycie przodłużacza to należy użyć przedłużacza 3-żyłowego z<br>prawidłowo połączonym przewodem ochronnym.
- $\mathbf{S}$ ystem komputerowy należy zabezpieczyć przed nagłymi, chwilowymi wzrostami lub spadkami napięcia, używając elininatora przepięć, urządzenia dopasowującego lub bzczakłoceniowego źródła zasilania.
- vezarovanem v sporovanem za ostali od najvećih sporovanem komputerowego, oraz aby kable nie<br>Należy upewnić się, aby nie nie leżało na kablach systemu komputerowego, oraz aby kable nie.<br>były umieszczone w miejscu, gdzie moż
- · Nie należy rozlewać napojów ani innych płynów na system komputerowy.
- \* Nie należy wpychać żadnych przedmiotów do otworów systemu komputerowego, gdyż może to spowodować pożar lub porażenie prądem, poprzez zwarcie elementów wewnętrznych.
- souvember and my province and proposed in the contract of the system komputerowy powinien znajdować się z dala od grzejników i źródd ciepla. Ponadto, nie należy biokować otworów wentylacyjnych. Należy unikać kładzenia luźn

#### North Europe (Nordic Countries) Information

Placering/Ventilation

#### VARNING:

FÖRSÄKRA DIG OM ATT HUVUDBRYTARE OCH UTTAG ÄR LÄTÅTKOMLIGA, NÄR DU STÄLLER DIN UTRUSTNING PÅPLATS.

#### Placering/Ventilation ADVARSEL:

SØRG VED PLACERINGEN FOR, AT NETLEDNINGENS STIK OG STIKKONTAKT ER NEMT TILGÆNGELIGE.

#### Paikka/Ilmankierto

#### VAROITUS:

SIJOITA LAITE SITEN, ETTÄ VERKKOJOHTO VOIDAAN TARVITTAESSA HELPOSTI IRROTTAA PISTORASIASTA.

Plassering/Ventilasjon

#### ADVARSEL:

NÅR DETTE UTSTYRET PLASSERES, MÅ DU PASSE PÅ AT KONTAKTENE FOR STØMTILFØRSEL ER LETTE Å NÅ.

#### BSMI Notice (Taiwan Only)

符合乙類資訊產品之標準

## Ergonomie Hinweis (nur Deutschland)

Der von uns gelieferte Farbmonitor entspricht den in der "Verordnung über den Schutz vor Schäden durch Röntgenstrahlen" festgelegten Vorschriften.

Auf der Rückwand des Gerätes befindet sich ein Aufkleber, der auf die Unbedenklichkeit der Inbetriebnahme hinweist, da die Vorschriften über die Bauart von Störstrahlern nach Anlage III ¤ 5 Abs. 4 der Röntgenverordnung erfüllt sind.

Damit Ihr Monitor immer den in der Zulassung geforderten Werten entspricht, ist darauf zu achten, daß

- 1. Reparaturen nur durch Fachpersonal durchgeführt werden.
- 2. nur original-Ersatzteile verwendet werden.
- 3. bei Ersatz der Bildröhre nur eine bauartgleiche eingebaut wird.

Aus ergonomischen Gründen wird empfohlen, die Grundfarben Blau und Rot nicht auf dunklem Untergrund zu verwenden (schlechte Lesbarkeit und erhöhte Augenbelastung bei zu geringem Zeichenkontrast wären die Folge). Der arbeitsplatzbezogene Schalldruckpegel nach DIN 45 635 beträgt 70dB (A) oder weniger.

**AN ACHTUNG: BEIM AUFSTELLEN** DIESES GERÄTES DARAUF ACHTEN, DAß NETZSTECKER UND NETZKABELANSCHLUß LEICHT ZUGÄNGLICH SIND.

#### EU Energy Label

EU Energy Labe

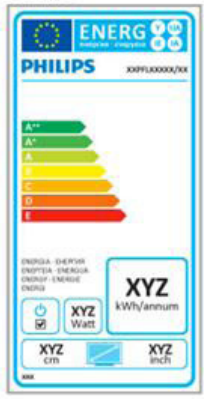

The European Energy Label informs you on the energy efficiency class of this product. The greener the energy efficiency class of this product is the lower the energy it consumes.

On the label, you can find the energy efficiency class, the average power consumption of this product in use and the average energy consumption for 1 year.

#### **A** Note

The EU Energy Label will be ONLY applied on the models bundling with MHL-HDMI andTV tuners.

#### China RoHS

The People's Republic of China released a regulation called "Management Methods for Controlling Pollution by Electronic Information Products" or commonly referred to as China RoHS. All products produced and sold for China market have to meet China RoHS request.

中国电子信息产品污染控制标识要求 ( 中 国 RoHS 法规标示要求 ) 产品中有毒有害物 质或元素的名称及含量

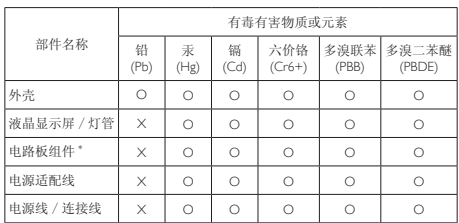

\*: 电路板组件包括印刷电路板及其构成的零部件,如电阻、电容、集成电路、 连接器等。

O: 表示该有毒有害物质在该部件所有均质材料中的含量均在《电子信息产品 中有毒有害物质的限量要求标准》规定的限量要求以下。

X: 表示该有毒有害物质至少在该部件的某一均质材料中的含量超出《电子信 我小该日每日日初次工艺比然时日的不一点的行行, 1990年11月1日主任出版。<br>1991年1月1日,我们开始的限量要求标准》规定的限量要求;但是上表中打 "X" 的部件,符合欧盟 RoHS 法规要求(属于豁免的部分)。

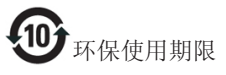

此标识指期限 ( 十年 ), 电子信息产品中含有的 有毒有害物质或元素在正常使用的条件下不会发 生外泄或突变 , 电子信息产品用户使用该电子信 息产品不会对环境造成严重污染或对其人身、财 产造成严重损害的期限。

中国能源效率标识

根据中国大陆《微型计算机能源效率标识实施规 则》,本计算机符合以下要求 :

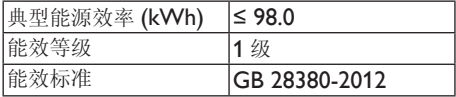

详细有关信息请查阅中国能效标示网 :

<http://www.energylabel.gov.cn/>

《废弃电器电子产品回收处理管理条例》提示性 说明

为了更好地关爱及保护地球,当用户不再需要此 产品或产品寿命终止时,请遵守国家废弃电器电 子产品回收处理相关法律法规,将其交给当地具 有国家认可的回收处理资质的厂商进行回收处 理。

#### RF WARNING STATEMENT

#### EUROPE

#### EU Declaration of Conformity

This device complies with the essential requirements of the R&TTE Directive 1999/5/ EC. The following test methods have been applied in order to prove presumption of conformity with the essential requirements of the R&TTE Directive 1999/5/EC:

- − EN60950-1 Safety of Information Technology Equipment
- − EN 62311

Assessment of electronic and electrical equipment related to human exposure restrictions for electromagnetic fields (0 Hz-300 GHz)

- − EN 300 328 ( For 802.11b/g/n ) Electromagnetic compatibility and Radio spectrum Matters (ERM); Wideband Transmission systems; Data transmission equipment operating in the 2,4 GHz ISM band and using spread spectrum modulation techniques; Harmonized EN covering essential requirements under article 3.2 of the R&TTE Directive
- − EN 301 893 ( For 802.11a ) Broadband Radio Access Networks (BRAN); 5 GHz high performance RLAN; Harmonized EN covering essential requirements of article 3.2 of the R&TTE Directive
- − EN 301 489-17 Electromagnetic compatibility and Radio spectrum Matters (ERM); ElectroMagnetic Compatibility (EMC) standard for radio equipment and services; Part 17: Specific conditions for 2,4 GHz wideband transmission systems and 5 GHz high performance RLAN equipment
- − EN 301 489-1 Electromagnetic compatibility and Radio Spectrum Matters (ERM); ElectroMagnetic Compatibility (EMC) standard for radio equipment and services; Part 1: Common

technical requirements

− When entering sleep mode (backlight off), the system will shut down after a week (typical) of time.

## **TAIWAN**

低功率電波輻射性電機管理辦法:

- 第十二條 經型式認證合格之低功率射頻電機, 非經許可,公司、商號或使用者均不 得擅自變更頻率、加大功率或變更原 設計之特性及功能。
- 第十四條 功率射頻電機之使用不得影響飛航安 全及干擾合法通信;經發現有干擾現 象時,應立即停用,並改善至無干擾 時方得繼續使用。 前項合法通信,指依電信法規定作業 之無線電通信。 低功率射頻電機須忍受合法通信或工 業、科學及醫療用電波輻射性電機設 備之干擾。
- 在 5.25-5.35 秭赫頻帶內操作之無線資 訊傳輸設備,限於室內使用。

#### USA

#### Federal Communication Commission Interference Statement

This device complies with Part 15 of the FCC Rules. Operation is subject to the following two conditions: (1) This device may not cause harmful interference, and (2) this device must accept any interference received, including interference that may cause undesired operation.

This equipment has been tested and found to comply with the limits for a Class B digital device, pursuant to Part 15 of the FCC Rules. These limits are designed to provide reasonable protection against harmful interference in a residential installation. This equipment generates, uses and can radiate radio frequency energy and, if not installed and used in accordance with the instructions, may cause harmful interference to radio communications. However, there is no guarantee that interference will not occur in a particular installation. If this equipment does cause harmful interference to radio or television reception, which can be determined by turning the equipment off and on, the user is encouraged to try to correct the interference by one of the following measures:

- − Reorient or relocate the receiving antenna.
- − Increase the separation between the equipment and receiver.
- − Connect the equipment into an outlet on a circuit different from that to which the receiver is connected.
- − Consult the dealer or an experienced radio/ TV technician for help.

FCC Caution:Any changes or modifications not expressly approved by the party responsible for compliance could void the user's authority to operate this equipment.

This transmitter must not be co-located or operating in conjunction with any other antenna or transmitter.

Operations in the 5GHz products are restricted to indoor usage only.

#### Radiation Exposure Statement:

This equipment complies with FCC radiation exposure limits set forth for an uncontrolled environment. This equipment should be installed and operated with minimum distance 20cm between the radiator & your body.

Note:The country code selection is for non-US model only and is not available to all US model. Per FCC regulation, all WiFi product marketed in US must fixed to US operation channels only.

#### **CANADA**

#### Industry Canada statement:

This device complies with RSS-210 of the Industry Canada Rules. Operation is subject to the following two conditions: (1)This device may not cause harmful interference, and (2) this device must accept any interference received, including interference that may cause undesired operation.

Ce dispositif est conforme à la norme CNR-210 d'Industrie Canada applicable aux appareils radio exempts de licence. Son fonctionnement est sujet aux deux conditions suivantes: (1) le dispositif ne doit pas produire de brouillage préjudiciable, et (2) ce dispositif doit accepter tout brouillage reçu, y compris un brouillage susceptible de provoquer un fonctionnement indésirable.

#### Caution:

- (i) the device for operation in the band 5150- 5250 MHz is only for indoor use to reduce the potential for harmful interference to cochannel mobile satellite systems;
- (ii) high-power radars are allocated as primary users (i.e. priority users) of the bands 5250- 5350 MHz and 5650-5850 MHz and that these radars could cause interference and/ or damage to LE-LAN devices.

#### Avertissement:

- (i) les dispositifs fonctionnant dans la bande 5 150-5 250 MHz sont réservés uniquement pour une utilisation à l'intérieur afin de réduire les risques de brouillage préjudiciable aux systèmes de satellites mobiles utilisant les mêmes canaux;
- (ii) De plus, les utilisateurs devraient aussi être avisés que les utilisateurs de radars de haute puissance sont désignés utilisateurs principaux (c.-à-d., qu'ils ont la priorité) pour les bandes 5 250-5 350 MHz et 5 650- 5 850 MHz et que ces radars pourraient causer du brouillage et/ou des dommages aux dispositifs LAN-EL.

#### Radiation Exposure Statement:

This equipment complies with IC radiation exposure limits set forth for an uncontrolled environment. This equipment should be installed and operated with minimum distance 20cm between the radiator & your body.

#### Déclaration d'exposition aux radiations:

Cet équipement est conforme aux limites d'exposition aux rayonnements IC établies pour un environnement non contrôlé. Cet équipement doit être installé et utilisé avec un minimum de 20 cm de distance entre la source de rayonnement et votre corps.

## **MEXICO**

#### Cofetel notice is: (Mexico COFETEL aviso:)

"La operación de este equipo está sujeta a las siguientes dos condiciones: (1) es posible que este equipo o dispositivo no cause interferencia perjudicial y (2) este equipo o dispositivo debe aceptar cualquier interferencia, incluyendo la que pueda causar su operación no deseada."

## BRAZIL

#### ANATEL RF STATEMENT

Per Article 6 of Resolution 506, equipment of restricted radiation must carry the following statement in a visible location

"Este equipamento opera em caráter secundário, isto é, não tem direito a proteção contra interferência prejudicial, mesmo de estações do mesmo tipo, e não pode causar interferência a sistemas operando em caráter primário."

#### ANATEL BODY SAR STATEMENT

"Este produto atende aos requisitos técnicos aplicados, incluindo os limites de exposição da Taxa de Absorção Específica referente a campos elétricos, magnéticos e eletromagnéticos de radiofrequência, de acordo com as resoluções n°303/2002 e 533/2009. Este produto atende às diretrizes de exposição à RF na posição normal de uso a pelo menos X centímetros longe do corpo, tendo sido os ensaios de SAR para corpo realizado a X cm de acordo com o informativo de recomendação apresentado no manual do fabricante."

## KOREAN

해당 무선설비는 운용 중 전파혼신 가능성 이 있음

해당 무선설비는 전파혼신 가능성이 있으 므로 인명안전과 관련된 서비스는 할 수 없음

이 기기는 가정용 (B 급 ) 전자파적합기기 로서 주로 가정에서 사용하는 것을 목적으 로 하며 , 모든지역에서 사용할 수 있습니 다 .

#### **JAPAN**

この機器の使用周波数帯では、電子レンジ等の産 業・科学・医療用機器のほか工場の製造ライン等で 使用されている移動体識別用の構内無線局(免許を 要する無線局)及び特定小電力無線局(免許を要し ない無線局)並びにアマチュア無線局(免許を要する 無線局)が運用されています。

1 この機器を使用する前に、近くで移動体識別用の 構内無線局及び特定小電力無線局並びにアマチュア 無線局が運用されていないことを確認して下さい。 2 万一、この機器から移動体識別用の構内無線局に 対して有害な電波干渉の事例が発生した場合には、 速やかに使用周波数を変更するか又は電波の発射 を停止した上、下記連絡先にご連絡頂き、混信回避 のための処置等(例えば、パーティションの設置など) についてご相談して下さい。

3 その他、この機器から移動体識別用の特定小電力 無線局あるいはアマチュア無線局に対して有害な電 波干渉の事例が発生した場合など何かお困りのこと が起きたときは、次の連絡先へお問い合わせ下さい。

この装置は、クラスB 情報技術装置です。この装置 は、家庭環境で使用することを目的としていますが、 この装置がラジオやテレビジョン受信機に近接し て使用されると、受信障害を引き起こすことがあり ます。

取扱説明書に従って正しい取り扱いをして下さい。  $VCCI-B$ 

# Russia FAC

Подтверждение соответствия Минкомсвязи России: Декларация соответствия № Д-РД-2069 от 28.08.2012 года, действительна до 28.08.2017 года, зарегистрирована в Федеральном агентстве связи 06.09.2012 года

# <span id="page-30-1"></span><span id="page-30-0"></span>6. Ügyfélszolgálat és jótállás

# 6.1 A Philips síkképernyős monitorok képponthibáira vonatkozó irányelvei

A Philips azért küzd, hogy a legjobb minőségű termékeket készítse el. Az iparág legmodernebb gyár tási eljárásait használjuk, és szigorú minőség ellenőrzést végzünk. Ennek ellenére mégis előfordulhatnak pixel- vagy alpixel-hibák aTFT monitorpaneleken, amelyeket lapos monitorokon használnak. Egyetlen gyártó sem tudja garantálni, hogy valamennyi képernyője mentes legyen a képpont hibáktól, de a Philips garantálja, hogy minden olyan monitort, amely kifogásolható mennyiségű képpont hibát tartalmaz, garanciálisan megjavít vagy kicserél. Ez a felhívás a különféle képpont hibákat írja le, és meghatározza az elfogadható szintet mindegyik típusnál. Ahhoz, hogy garanciális javításra vagy cserére legyen jogosult, aTFT monitorpanelen lévő pixelhibák számának meg kell haladnia a küszöbértéket. Például egy monitoron a hibás alpixelek száma nem lehet több az összes alpixel 0,0004%-ánál. Ráadásul, mivel bizonyos képpont hibák kombinációi jobban látszanak, ezekben az esetekben a Philips még magasabb minőségi szabványokat állít fel. Ez világszerte alkalmazott eljárás.

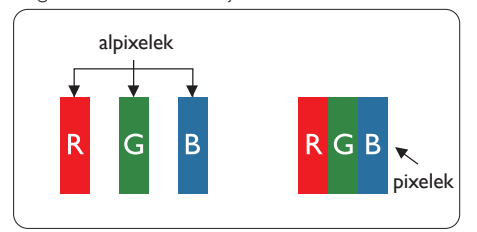

#### Képpontok és alképpontok

Egy képpont vagy képelem, mely a három alképpontból, a három elsődleges színből, vörösből, zöldből és kékből áll.Több képpont együtt alkot egy képet. Amikor egy képpont összes alképpontja világít, a három színes alképpont egységes fehér képpontként jelenik meg. Amikor mind sötét, az alképpont együttesen egységes fekete képpontként jelenik meg. A világos és sötét alképpontok egyéb kombinációi más egységes színként jelennek meg.

#### Képpont hibák típusai

Képpont és alképpont hibák különbözőképpen jelennek meg a képernyőn.A képpont hibáknak két kategóriája van, és az egyes kategóriákon belül számos alképpont hiba szerepel.

#### Fényes pont hibák.

A fényes pont hibák mindig világító, azaz 'bekapcsolt' képpontként vagy al-képpontként jelennek meg. Más szóval a fényes pont egy olyan al-képpont, amely világos marad a képernyőn, amikor a monitor sötét mintát jelenít meg. A fényes pont hibák típusai.

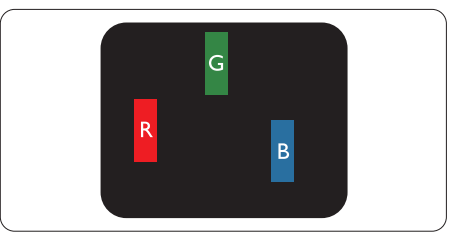

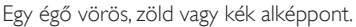

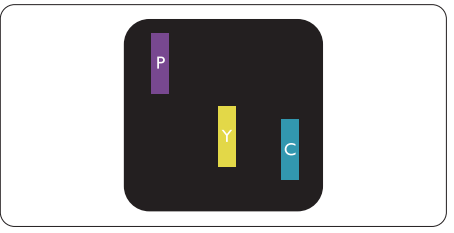

Két szomszédos égő alképpont:

- $V\ddot{o}r\ddot{o}s + K\acute{e}k = B\acute{e}hor$
- $V\ddot{\text{o}}$ rös + Zöld = Sárga
- $Zöld + Kék = cian$  (Világoskék)

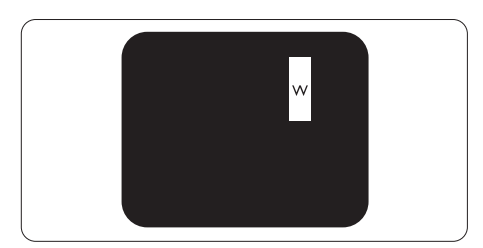

Három szomszédos világító alképpont (egy fehér képpont).

#### **S** Megjegyzés

A vörös vagy kék színű fényes pont több mint 50 százalékkal világosabb kell, hogy legyen a szomszédos pontoknál; míg a zöld színű fényes pont 30 százalékkal világosabb a szomszédos pontoknál.

#### Fekete pont hibák

A fekete pont hibák mindig sötét, azaz 'kikapcsolt' képpontként vagy al-képpontként jelennek meg. Más szóval a fekete pont egy olyan al-képpont, amely sötét marad a képernyőn, amikor a monitor világos mintát jelenít meg. A fekete pont hibák típusai.

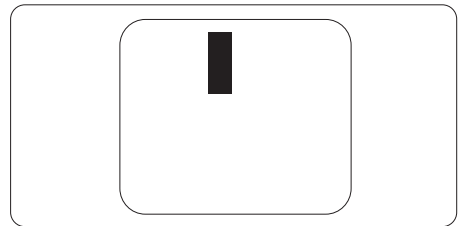

#### Képpont hibák közelsége

Mivel az azonos képpont és alképpont hibák, amelyek egymáshoz közel vannak, jobban észrevehetők, a Philips megadja a közelségi határokat a hibákhoz.

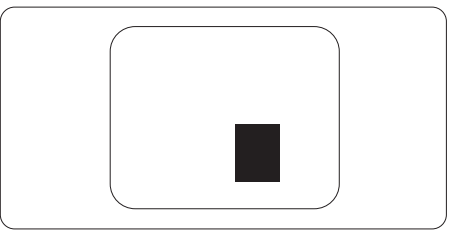

#### Képpont hiba határok

Ahhoz, hogy pixelhibák miatti garanciális javításra vagy cserére legyen jogosult, a Philips lapos monitorban lévőTFT monitorpanelen lévő pixel-, illetve alpixel-hibák számának meg kell haladnia az alábbi táblázatokban szereplő küszöbértéket.

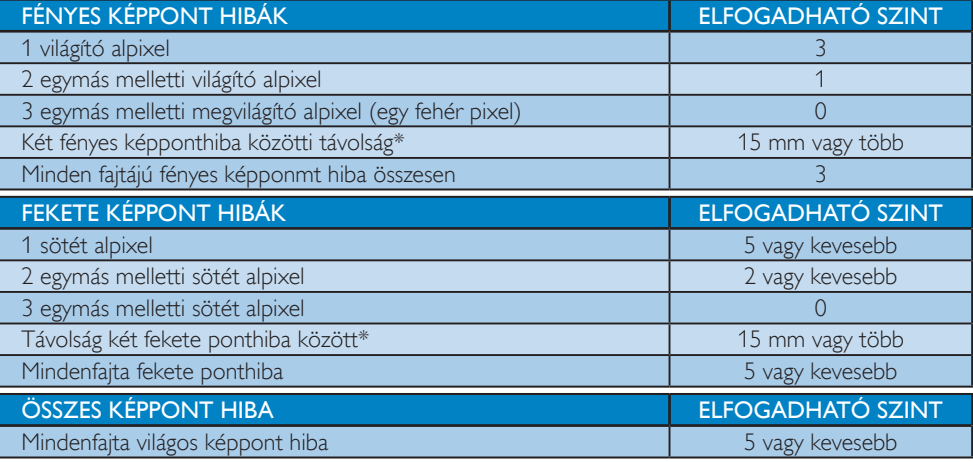

#### **S** Megjegyzés

1. 1 vagy 2 egymás melletti alpixel-hiba  $=$  1 ponthiba

# <span id="page-32-0"></span>6.2 Ügyfélszolgálat és Jótállás

Az Ön térségre érvényes garanciális fedezettel és a további támogatási igényekkel kapcsolatos részletekért látogassa meg a <www.philips.com/support> weboldalt. Az alábbi látható, helyi Philips ügyfélszolgálati számon is felveheti a kapcsolatot.

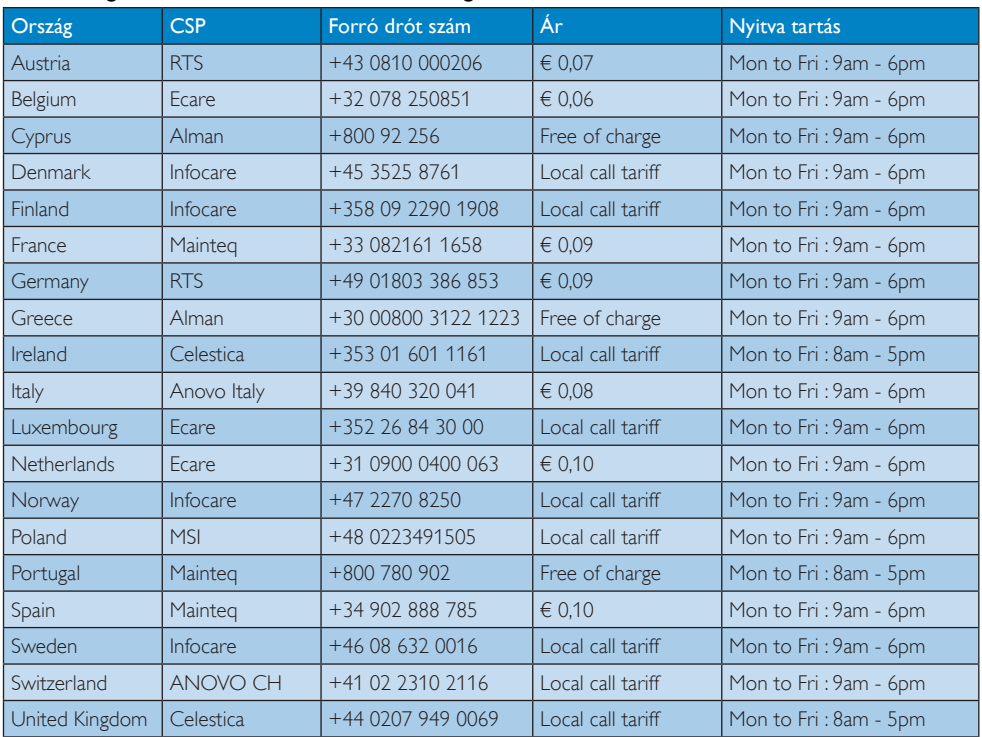

#### Elérhetőségi adatok a NYUGAT-EURÓPA térségre vonatkozóan:

# KÖZÉP- ÉS KELET-EURÓPAI térség elérhetőségei:

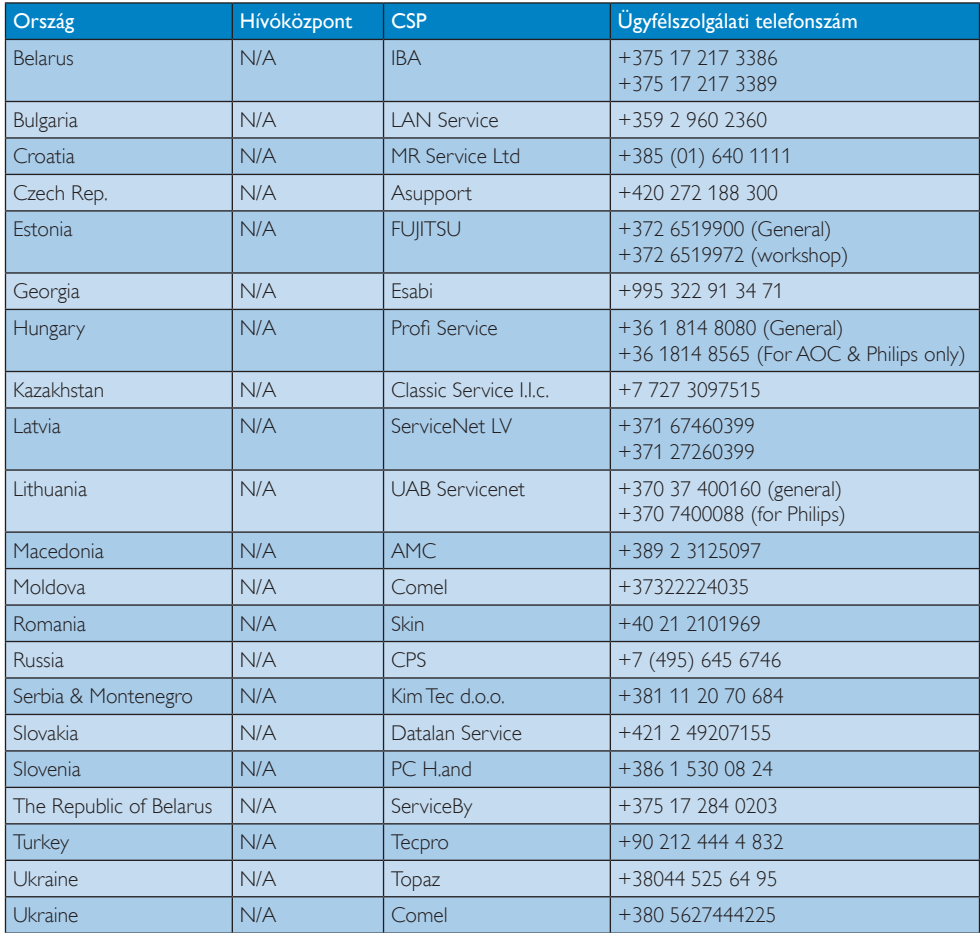

### Elérhetőségi adatok Kínára vonatkozóan:

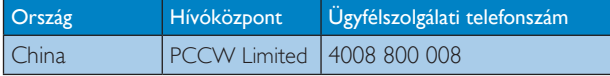

#### Elérhetőségi adatok ÉSZAK-AMERIKÁRA vonatkozóan:

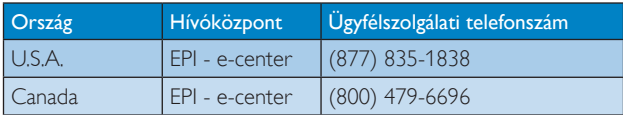

#### Elérhetőségi adatok az APMEA térségre vonatkozóan:

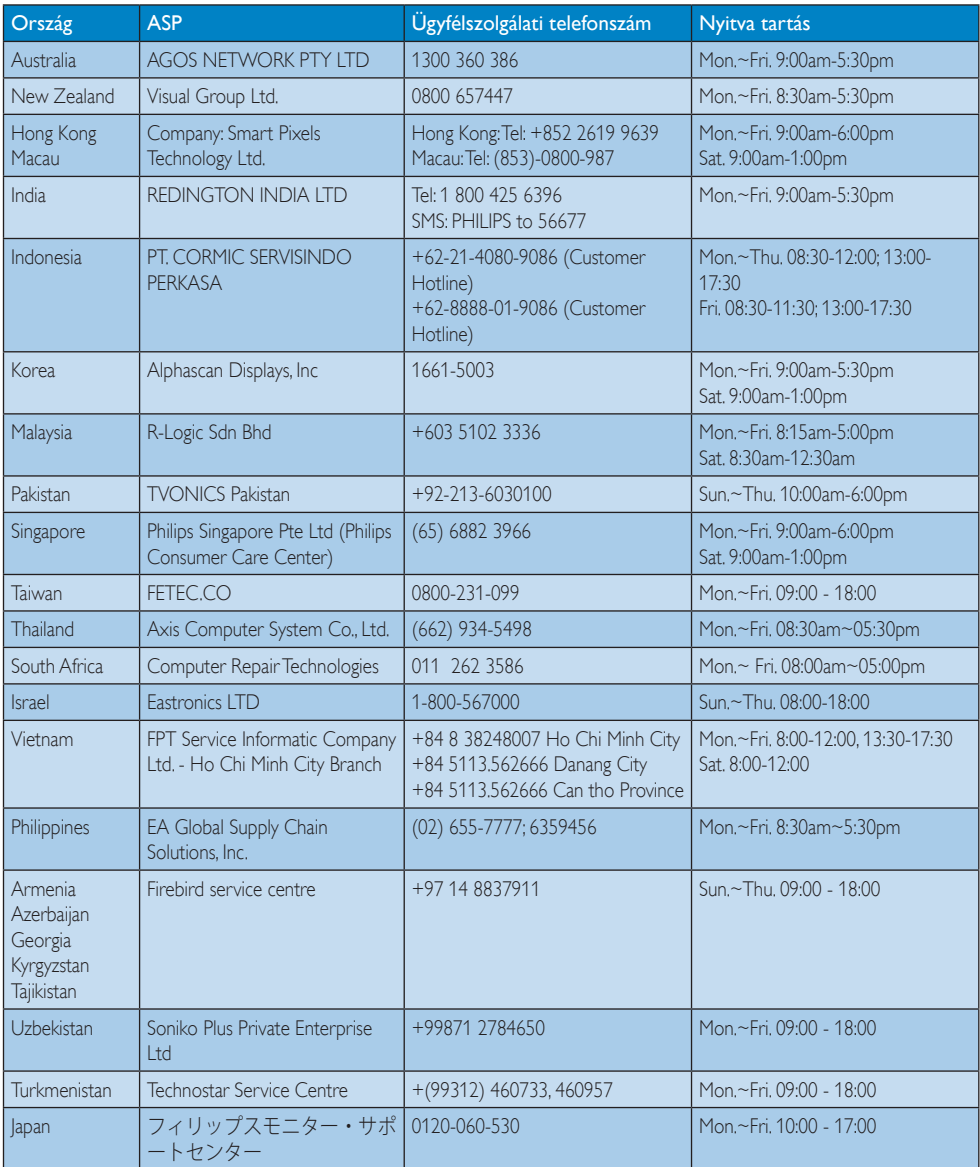

# <span id="page-35-1"></span><span id="page-35-0"></span>7. Hibaelhárítás és GYIK (Folytatás)

# 7.1 Hibaelhárítás

Ez az oldal a felhasználó által kijavítható problémákkal foglalkozik. Ha a probléma továbbra is fennáll, lépjen kapcsolatba a Philips ügyfélszolgálat képviselőjével.

## Általános problémák

#### Nincs kép (A bekapcsolt állapotot jelző LED nem világít)

- Győződjön meg arról, hogy megfelelően csatlakozik a hálózati tápkábel a monitor hátuljához, illetve a hálózati konnektorhoz.
- Először győződjön meg arról, hogy a monitor elején lévő üzemkapcsolót gomb KI helyzetben van, majd nyomja meg, hogy BE helyzetben legyen.

#### Nincs kép (A bekapcsolt állapotot jelző LED fehér színű)

- • Győződjön meg arról, hogy a számítógép be van kapcsolva.
- Győződjön meg arról, hogy a jelkábel megfelelően csatlakozik a számítógéphez.
- Győződjön meg arról, hogy a monitor videokábelének dugójában egyik érintkezőtű sem görbült el. Amennyiben igen, javítsa meg vagy cserélje ki a kábelt.
- Elképzelhető, hogy az Energiatakarékos funkció aktív

#### A képernyőn a következő üzenet látható

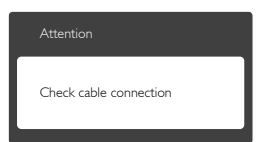

Győződjön meg arról, hogy a monitor videokábele megfelelően csatlakozik a számítógéphez. (Kérjük, olvassa el a Gyors telepítési útmutatót is).

- Ellenőrizze, nem görbült-e el egyik érintkező sem a monitorkábelben.
- Győződjön meg arról, hogy a számítógép be van kapcsolva.

#### Az AUTO gomb nem működik

Az auto funkció kizárólag VGA-Analog (VGA-analóg) módban működik. Ha az eredmény nem elfogadható, az OSD menüben elvégezheti a kézi beállításokat.

## **S** Megiegyzés

#### Az Auto funkció nem alkalmazható DVI-Digital (DVI-digitális) módban, mivel nem szükséges.

#### Füst vagy szikra látható jelei

- Ne hajtson végre semmiféle hibaelhárítást
- • A biztonság érdekében azonnal húzza ki a monitor hálózati csatlakozóját a dugaszolóaljzatból.
- • Azonnal lépjen kapcsolatba a Philips ügyfélszolgálati képviselőjével.

#### 2 Képproblémák

#### A kép nincs középen

- Állítsa be a kép helyzetét az OSD főmenüjében levő "Auto" elem segítségével.
- • Állítsa be a kép helyzetét az OSD Fő kezelőszervek Beállítás menüpontja Phase/ Clock (Fázis/Órajel) elemének segítségével. Ez csak VGA módban működik.

#### A kép remeg a képernyőn

Győződjön meg arról, hogy a jelkábel megfelelően csatlakozik a grafikuskár tyához vagy a PC-hez.

#### Függőleges vibrálás tapasztalható

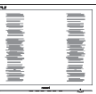

- Állítsa be a kép helyzetét az OSD főmenüjében levő "Auto" elem segítségével.
- Szüntesse meg a függőleges sávokat az OSD Fő kezelőszervek Beállítás menüpontja Phase/Clock (Fázis/Órajel)

<span id="page-36-0"></span>elemének segítségével. Ez csak VGA módban működik.

#### Vízszintes vibrálás tapasztalható

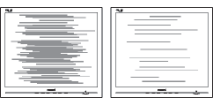

- • Állítsa be a kép helyzetét az OSD főmenüjében levő "Auto" elem segítségével.
- Szüntesse meg a függőleges sávokat az OSD Fő kezelőszervek Setup (Beállítás) menüpontja Phase/Clock (Fázis/Órajel) elemének segítségével. Ez csak VGA módban működik.

#### A kép homályosnak, halványnak vagy túl sötétnek tűnik

Az OSD segítségével állítsa be a kontrasztot és a fényerőt.

#### Az "utókép", "beégés" vagy "szellemkép" tünetei nem szűnnek meg, miután kikapcsolják a monitort.

- Ha az LCD-monitor hosszú ideig állóképet vagy mozdulatlan tartalmat jelenít meg, a kép "beéghet", amit "utóképnek", illetve "szellemképnek" is neveznek. A "beégés", "utókép", vagy "szellemkép" jól ismert jelenség az LCD panel technológiában. Az esetek többségében a "beégett" kép, "utókép" vagy "szellemkép" fokozatosan eltűnik egy adott idő elteltével, ha kikapcsolják a monitort.
- Mindig aktiváljon egy mozgó képernyővédő programot, ha a monitort őrizetlenül hagyja.
- Mindig aktiváljon egy rendszeres képfrissítő alkalmazást, ha a SMART All-in-One monitor mozdulatlan tartalmat jelenít meg.
- Képernyővédő vagy rendszeres képfrissítő alkalmazás aktiválásának mellőzése esetén a súlyos "beégés", "utókép", vagy "szellemkép" tünetei nem szűnnek meg, és nem javíthatók. Ilyen kárra nem vonatkozik a garancia.

#### A kép torznak tűnik.A szöveg életlen.

• Állítsa be a PC megjelenítési felbontását a monitor ajánlott natív felbontásának megfelelően.

#### Zöld, vörös, kék, sötét vagy fehér képpontok jelennek meg a képernyőn

A maradó képpontok a modern folyadékkristályos technológia normális velejárói. További részletekért lásd a képpontokra vonatkozó szabályzatot.

#### A "bekapcsolt állapotot jelző" lámpa fénye túl erős, és zavaró.

• A "bekapcsolt állapotot" jelző fényt az OSD Fő kezelőszervek Beállítás menüpontja bekapcsolt állapotot jelző LED elemének segítségével állíthatia be.

További információkért olvassa el a Fogyasztói tájékoztatóközpontok listát és lépjen kapcsolatba a Philips ügyfélszolgálati munkatársával.

# 7.2 Általános GYIK

- K1: Amikor üzembe helyezem a monitort, mi a teendő, ha a képernyőn a 'Cannot display this video mode' (Nem jeleníthető meg ez a videó mód) üzenet látható?
- Válasz: A monitor ajánlott felbontása: 1920 x 1080 @ 60Hz.
- • Húzza ki a kábeleket, majd csatlakoztassa a PC-t a korábban használt monitorhoz.
- • A Windows Start menüben jelölje ki a Settings (Beállítások)/Control Panel (Vezérlőpult) elemet. A Control Panel (Vezérlőpult) ablakban jelölje ki a Megjelenítő ikont.A Megjelenítő vezérlőpanelben jelölje ki a 'Settings' (Beállítások) fület.A beállítások fülön, a 'desktop area' (asztal területe) panelben mozgassa a csúszkát 1920 x 1080 képpont értékre.
- Nyissa meg az "Advanced Properties (Speciális tulajdonságok)" fület, állítsa a képfrissítést 60Hz-re, majd kattintson az OK gombra.

- Indítsa újra a számítógépet és ismételje meg a 2. és 3. lépést, hogy meggyőződjön, a PC beállítása 1920 x 1080 @ 60Hz képfrissítés mellett.
- Állítsa le a számítógépet, válassza le a régi monitort, majd csatlakoztassa újra a Philips SMART All-in-One monitort.
- Kapcsolia be a monitort, maid a PC-t.
- K2: Mi a SMART All-in-One monitor ajánlott képfrissítési sebessége?
- Válasz: A SMART All-in-One monitorok ajánlott képfrissítési sebessége 60Hz. Bármilyen, képernyőn megjelenő zavar esetén beállíthatja 75Hz-re, hogy meggyőződön, megszűnt a zavar.
- K3: Mire valók a CD-ROM-on található .inf és .icm kiterjesztésű fájlok? Hogyan telepítem az (.inf és .icm) illesztőprogramokat?
- Válasz: Ezek a monitor illesztőprogramjait tartalmazó fájlok. Kövesse a használati utasítás úmutatását az illesztőprogramok telepítéséhez.A monitor első telepítése alkalmával a számítógép esetleg kérheti a monitor illesztőprogramjait (.inf és .icm fájlokat), illetve az ezeket tartalmazó lemezt. Kövesse az utasításokat és helyezze be a csomagban lévő (mellékelt CD-ROM) lemezt.A monitor illesztőprogramjai (.inf és .icm kiterjesztésű fájlok) automatikusan telepítésre kerülnek.

#### K4: Hogyan állíthatom át a felbontást?

Válasz: Az Ön videokártyája/grafikus illesztőprogramia és monitoria együtt határozzák meg a rendelkezésre álló felbontást. A kívánt felbontást a Windows® Control Panel (Vezérlőpult) "Display properties" (Megjelenítés tulajdonságai) panel segítségével választhatia ki.

- K5: Mi történik, ha eltévedek a monitor beállítása közben az OSD?
- Válasz: Egyszerűen nyomja meg az OK gombot, majd válassza a 'Reset' (Alaphelyzet) pontot az összes gyári beállítás előhívásához.

#### K6: Ellenáll-e az LCD képernyő a karcolódásnak?

Válasz: Általánosságban javasolt óvni a panel felületét a túlzott ütődéstől és megvédeni az éles, illetve tompa tárgyaktól. A monitor kezelése közben győződjön meg arról, hogy nem gyakorol nyomást a panel felületére. Ez befolyásolhatja a garanciális feltételeket.

## K7: Hogyan tisztítsam az LCD felületét?

Válasz: Általános tisztításhoz tiszta, puha törlőrongyot használjon.Az alaposabb tisztításhoz izopropil-alkoholt használjon. Soha ne használjon oldószereket, mint például etil-alkoholt, acetont, hexánt stb.

#### K8: Tudom-e módosítani a monitorom színbeállítását?

- Válasz: Igen, az alábbi eljárással az OSD menüben módosítani tudja a színbeállítást:
- Nyomja meg az "OK" gombot az OSD (képernyőn megjelenő) menü megjelenítéséhez
- Nyomja meg a "Down Arrow" (Lefelé nyíl) gombot a "Color (Szín)" lehetőség kiválasztásához, majd nyomja meg az "OK" gombot, hogy belépjen a színbeállításba. Az alábbi három beállítás áll rendelkezésre.
	- 1. ColorTemperature (Színhőmérséklet): a 6500K tartományban a panel "melegnek tűnik, vörösesfehér tónussal", míg a 9300K színhőmérséklet "hideg, kékesfehér tónust" ad.
	- 2. Az sRGB egy szabvány, amely a színek megfelelő cseréjét biztosítia különböző eszközök között (pl.

<span id="page-38-0"></span>digitális fényképezőgépek, monitorok, nyomtatók, lapolvasók stb.)

3. User Define (Egyéni): a felhasználó tetszése szerint kiválaszthatja a beállítást a vörös, zöld és kék szín módosításával.

# **S** Megjegyzés

Egy hevített tárgy által kisugárzott fény színének mér téke. Ez az ér ték abszolút skálán fejezhető ki, (Kelvin fokban). Alacsonyabb hőmérsékleten, például 2004 Kelvin fokon a tárgy vörös, míg magasabb hőmérsékleten, például 9300 Kelvin fokon kék.A semleges színhőmérséklet 6504 Kelvin fokon fehér.

- K9: Csatlakoztathatom-e a SMART All-in-One monitort bármilyen PC-hez, munkaállomáshoz vagy Machez?
- Válasz: Igen. Valamennyi Philips SMART All-in-One monitor kompatibilis a szabvány PC-kkel, Mac-ekkel és munkaállomásokkal. Előfordulhat, hogy kábeladapter szükséges Mac számítógéphez történő csatlakozás esetén. További tájékoztatásért kérjük, lépjen kapcsolatba a Philips értékesítési képviselővel.
- K10: Támogatják-e a Philips SMART All-in-One monitorok a Plugand-Play szabványt?
- Válasz: Igen, a monitorok kompatibilisek a Plugand-Play szabvánnyal a Windows 7/ Vista/XP/NT, illetve Mac OSX és Linux operációs rendszerek esetében.

#### K11: Mi a képállandósulás, beégés, utókép vagy szellemkép az LCD paneleken?

Válasz: Ha az LCD-monitor hosszú ideig állóképet vagy mozdulatlan tartalmat jelenít meg, a kép "beéghet", amit "utóképnek", illetve "szellemképnek"is neveznek.A "beégés","utókép", vagy "szellemkép" jól ismert jelenség az LCD panel technológiában.Az esetek többségében a "beégett" kép, "utókép" vagy "szellemkép"fokozatosan eltűnik egy adott idő elteltével, ha kikapcsolják a monitort.

Mindig aktiváljon egy mozgó képernyővédő programot, ha a monitort őrizetlenül hagyja. Mindig aktiváljon egy rendszeres képfrissítő alkalmazást, ha a SMART All-in-One monitor mozdulatlan tartalmat jelenít meg.

# Figyelem

Képernyővédő vagy rendszeres képfrissítő alkalmazás aktiválásának mellőzése esetén a súlyos "beégés", "utókép", vagy "szellemkép" tünetei nem szűnnek meg, és nem javíthatók. Ilyen kárra nem vonatkozik a garancia.

K12: Miért nem éles a szöveg a megjelenítőn, és miért szögletesek a betűk rajta?

#### Válasz: A SMART All-in-One optimális teljesítményét saját felbontása, azaz 1920 x 1080 @ 60Hz képfrissítés mellett nyújtja.A lehető legjobb képminőség érdekében ezt a felbontást használja.

#### 13.K: Mi a SMART All-in-One monitor ajánlott képfrissítési sebessége?

#### Válasz: A SMART All-in-One monitorok ajánlott képfrissítési sebessége 60Hz. Bármilyen, képernyőn megjelenő zavar esetén beállíthatja 75Hz-re, hogy meggyőződön, megszűnt a zavar.

# 7.3 SMART All-in-One Gyakori kérdések

#### K1: Hogyan tölthetek le alkalmazásokat?

Válasz: Az alkalmazásokat a megfelelő Google Play Store vay Philips App Store oldalról töltheti le, ami országtól függően eltérő. Egy előre beállított ikon az asztalon egyetlen kattintásra eljuttattja oda.

#### K2: Hogyan csatlakozhatok az internethez SMART All-in-One módban?

- Válasz: Az internethez a beépített Ethernet vagy WiFi kapcsolaton csatlakozhat.
- K3: Módosíthatom-e a beépített Android operációs rendszert Windows-ra vagy Linuxra?
- Válasz: Nem, a beépített Android operációs rendszert nem cserélheti le.
- K4: Hogyan használhatom több operációs rendszeres megjelenítőként?
- Válasz: SMART All-in-One Ezt a minden az 1-ben gépet Android operációs rendszer működteti, ezért különálló termék, ami külön kiegészítő igénye nélkül működik. Ezenkívül szabványosVGA / HDMI csatlakozóval rendelkezik. Így normál asztali monitorként is működtethető, miközben szabványos notebook vagy asztali számítógépéhez csatlakozik. A PC-jén a kívánt operációs rendszer futhat. Így tetszés szerint"átválthat" a beépített Android rendszer és a PC külső rendszere között.

#### K5: Frissíthetem-e a beépített Android rendszert?

Válasz: Igen, ezt megteheti, ha hivatalos frissítést tesznek elérhetővé.A helyes frissítés érdekében lépjen kapcsolatban a műszaki ügyfélszolgálat képviselőivel.

#### K6: Elforgathatom-e a kijelzőt?

Válasz: Nem, nem forgathatja el a kijelzőt.Az alapértelmezett és egyetlenb módja a fekvő mód.

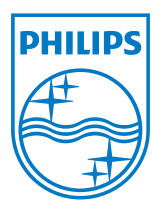

© 2013 Koninklijke Philips N.V. Minden jog fenntartva!

A műszaki adatok előzetes értesítés nélküli megváltozhatnak.

Verzió: M5S221C4F1T